# **UMTS Modems**

 $\rightarrow$ 

## **Supported AT Command Reference**

Includes:

 AC875 / AC875U AC880 / AC880E / AC880U AC881 / AC881U C885 C888 MC8775 / MC8775V MC8780 / MC8781 MC8785V MC8790 / MC8790V MC8791V MC8792V

**SIERRA WIRELESS** 

HEART OF THE WIRELESS MACHINET

2130617 Rev 2.8.1

**Important Notice**  $\Box$  Due to the nature of wireless communications, transmission and reception of data can never be guaranteed. Data may be delayed, corrupted (i.e., have errors) or be totally lost. Although significant delays or losses of data are rare when wireless devices such as the Sierra Wireless modem are used in a normal manner with a well‐constructed network, the Sierra Wireless modem should not be used in situations where failure to transmit or receive data could result in damage of any kind to the user or any other party, including but not limited to personal injury, death, or loss of property. Sierra Wireless accepts no responsibility for damages of any kind resulting from delays or errors in data transmitted or received using the Sierra Wireless modem, or for failure of the Sierra Wireless modem to transmit or receive such data.

**Safety and Hazards** Do not operate the Sierra Wireless modem in areas where blasting is in progress, where explosive atmospheres may be present, near medical equipment, near life support equipment, or any equipment which may be susceptible to any form of radio interference. In such areas, the Sierra Wireless modem **MUST BE POWERED OFF**. The Sierra Wireless modem can transmit signals that could interfere with this equipment.

> Do not operate the Sierra Wireless modem in any aircraft, whether the aircraft is on the ground or in flight. In aircraft, the Sierra Wireless modem **MUST BE POWERED OFF**. When operating, the Sierra Wireless modem can transmit signals that could interfere with various onboard systems.

*Note: Some airlines may permit the use of cellular phones while the aircraft is on the ground and the door is open. Sierra Wireless modems may be used at this time.*

The driver or operator of any vehicle should not operate the Sierra Wireless modem while in control of a vehicle. Doing so will detract from the driver or operator's control and operation of that vehicle. In some states and provinces, operating such communications devices while in control of a vehicle is an offence.

**Limitation of Liability**

The information in this manual is subject to change without notice and does not represent a commitment on the part of Sierra Wireless. SIERRA WIRELESS AND ITS AFFILIATES SPECIFICALLY DISCLAIM LIABILITY FOR ANY AND ALL DIRECT, INDIRECT, SPECIAL, GENERAL, INCIDENTAL, CONSEQUENTIAL, PUNITIVE OR EXEMPLARY DAMAGES INCLUDING, BUT NOT LIMITED TO, LOSS OF PROFITS OR

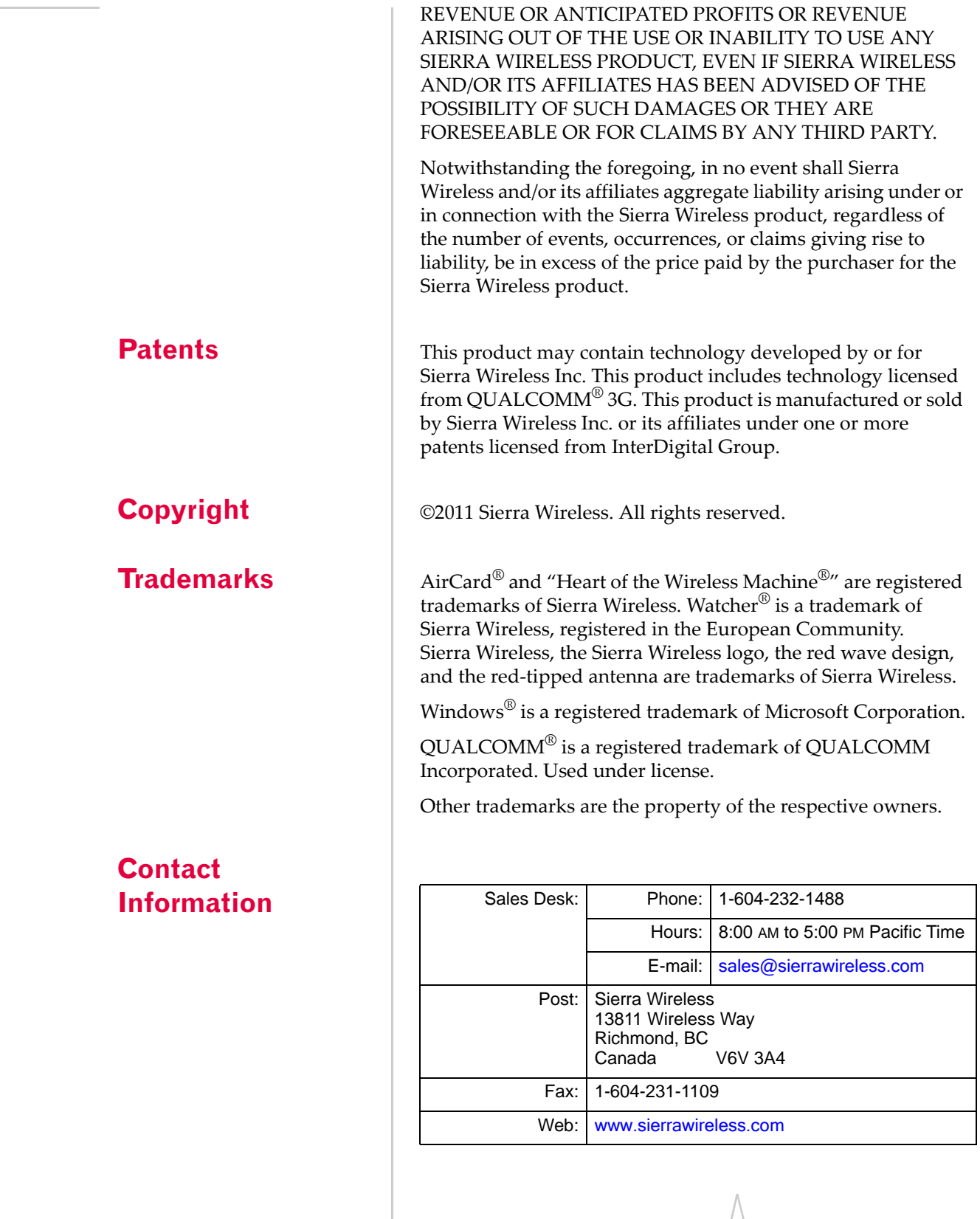

Consult our website for up‐to‐date product descriptions, documentation, application notes, firmware upgrades, trouble‐ shooting tips, and press releases:

#### [www.sierrawireless.com](http://sierrawireless.com)

### **Revision History**

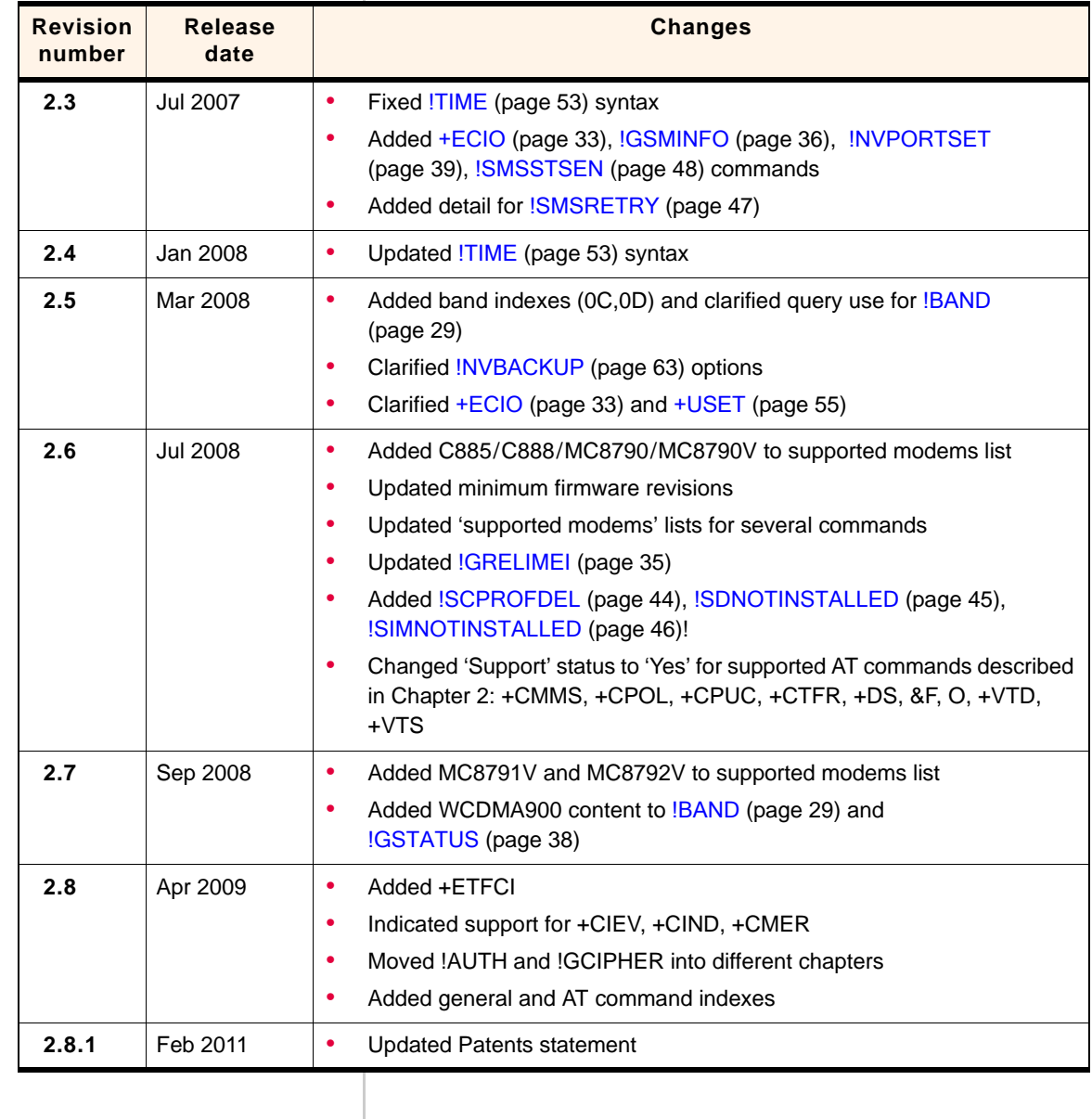

#### Supported AT Command Reference

# >> Table of Contents

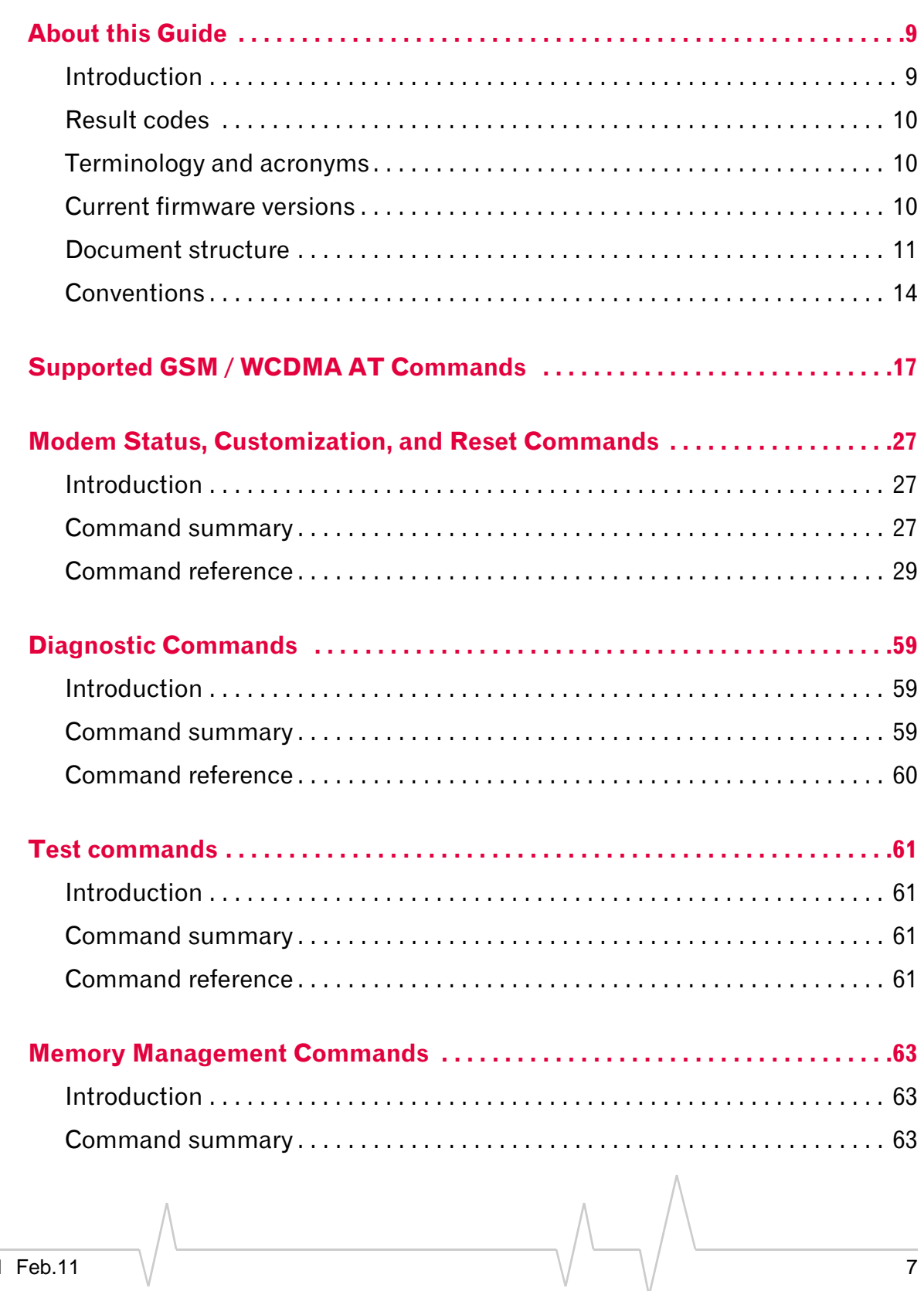

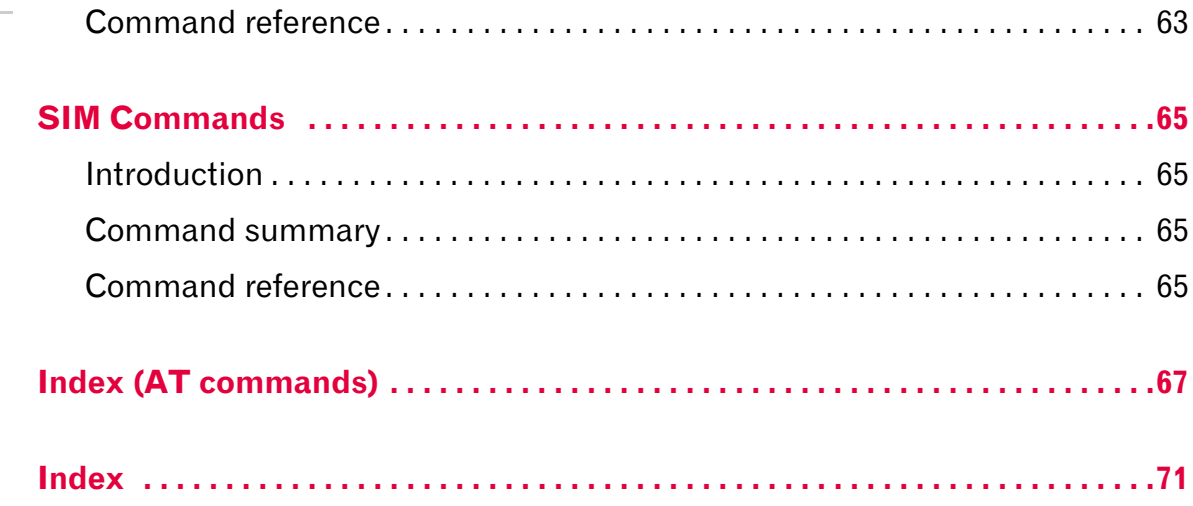

## <span id="page-8-0"></span>**1: About this Guide**

- [Introduction](#page-8-1)
- [Result codes](#page-9-0)
- [Terminology and](#page-9-1)  [acronyms](#page-9-1)
- [Current firmware](#page-9-2)  [versions](#page-9-2)
- [Document structure](#page-10-0)
- 

### • [Conventions](#page-13-0) **Introduction**

<span id="page-8-1"></span>This document describes standard and proprietary AT commands that are available for users of UMTS AirCard modems, Compass modems, and Mini Card embedded modules.

<span id="page-8-2"></span>The standard 3GPP AT commands for UMTS devices are described in two standards documents available from the 3GPP (3rd Generation Partnership Project) web site, [www.3gpp.org](http://www.3gpp.org):

- **•** TS 27.007 *AT command set for User Equipment (UE)*
- **•** TS 27.005 *Use of Data Terminal Equipment ‐‐ Data Circuit terminating Equipment (DTE‐DCE) interface for Short Message Service (SMS) and Cell Broadcast Service (BSE)*

The proprietary AT commands are supplemental to the standard AT commands.

For normal operation of the modem, consult the *GSM AT Command Reference* (document number 2130213). You may also want to consult the other documents available in the AC8xx/ MC87xx Development Kit or on our Internet site at

#### [www.sierrawireless.com](http://www.sierrawireless.com)

*Note: Some standard 3GPP commands are NOT supported, or are partially supported. These commands are identified in [Supported](#page-16-1)  [GSM / WCDMA AT Commands,](#page-16-1) [page](#page-16-1) 17.*

*Note: When designing applications that use these AT commands, use Watcher*® *(and other Sierra Wireless applications) as functionality templates to ensure proper use of command groups. For questions or concerns relating to command implementation, please contact your Sierra Wireless account representative.*

*Note: Revision codes that include letters, such as 2.1A, are to be considered drafts and are subject to change before final release.*

### <span id="page-9-0"></span>**Result codes**

Result codes are not shown in the command tables unless special conditions apply. Generally the result code OK is returned when the command has been executed. ERROR may be returned if parameters are out of range, and will be returned if the command is not recognized or is not permitted in the current state or condition of the modem.

### <span id="page-9-1"></span>**Terminology and acronyms**

This document makes use of acronyms that are in common use in data communications and cellular technology. Our [Internet](http://www.sierrawireless.com) [site](http://www.sierrawireless.com) provides a *Glossary of Terms and Acronyms* (document number 2130891) that may be helpful in understanding some acronyms and terminology used in this guide.

## <span id="page-9-2"></span>**Current firmware versions**

### **Versions**

**Document** This document is revised periodically as new firmware versions are released. This edition is:

#### Rev 2.8.1 Feb.11

**Applicability of commands to different modules** Each command listed in this guide includes a list of supporting AC8xx and MC87xx modules. Unless otherwise noted, the following minimum firmware revisions are required to support the listed commands:

- **•** AC875 / MC8775 / MC8775V Revision H1\_0\_0\_0 or higher
- **•** AC880 / MC8780 / MC8781 Revision D1\_0\_3\_0ap / F1\_0\_0\_0ap or higher
- **•** AC881 / AC881U Revision F1\_0\_0\_4ap or higher
- **•** C885 / MC8785V—Revision J1\_0\_1\_0ap or higher
- **•** C888 / MC8790 / MC8790V—Revision K1\_0\_1\_2ap or higher
- **•** MC8791V / MC8792V—Revision K1\_0\_2\_13ap or higher

To determine your firmware revision:

**•** Enter the identification command AT+GMR The modem responds with version information for software, firmware, and hardware.

The details following the revision number include Sierra Wireless information on the specific build followed by the date and time of the build.

+GMR: … F/W VER: R1\_0\_0\_…

### **Upgrading**

If your modem firmware is an earlier version, you can acquire updated firmware by contacting your account manager.

### <span id="page-10-0"></span>**Document structure**

This document assumes you have the 3GPP TS 27.007 AT command documentation (see [page](#page-8-2) 9). This reference includes a chapter covering [Supported 27.007 AT commands](#page-19-0), as well as the proprietary commands listed in the tables below. Each table corresponds to one chapter in this guide.

*Note: The 'Supporting modems' column indicates which modems support each command—Mini Card (MC), Compass (C), and AirCard (AC). If an entry is marked with an asterisk ('\*'), a firmware upgrade may be required. See the detailed command entry for details.*

**[Modem Status, Customization, and Reset Commands](#page-26-3)** This chapter describes commands used to determine modem status, adjust customization settings, and reset the modem.

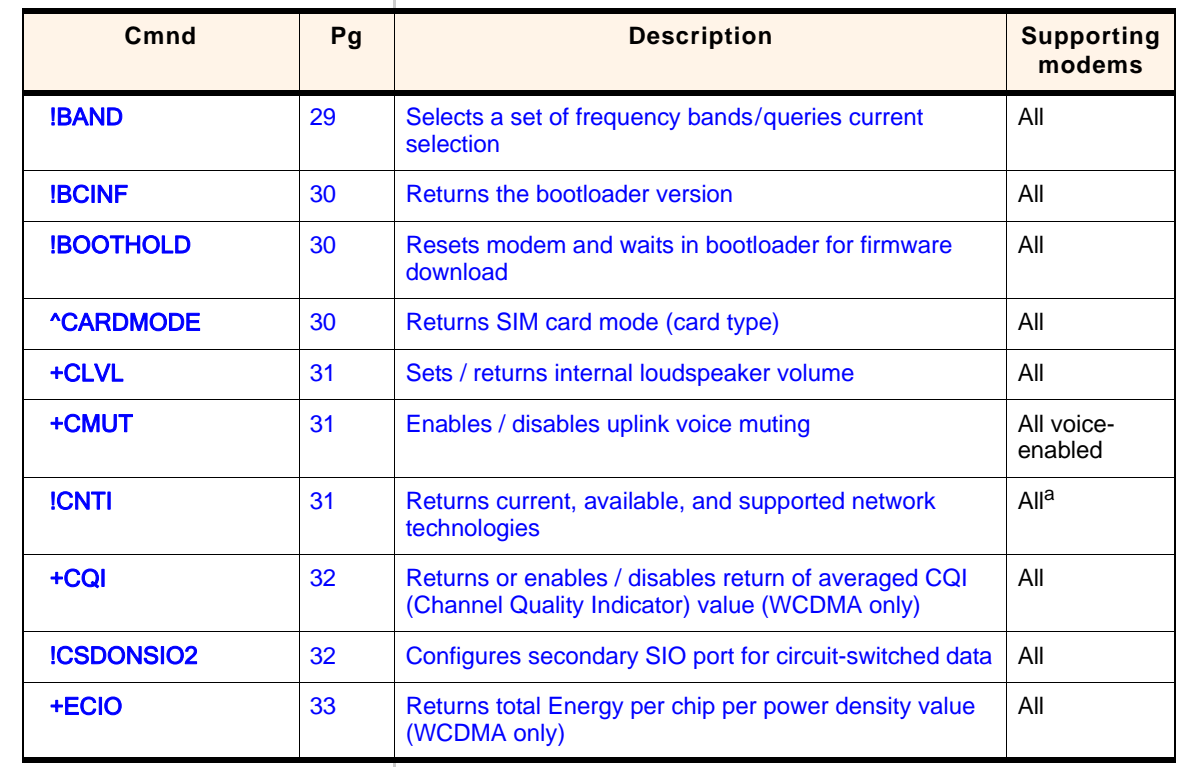

#### **Table 1-1: Modem status and reset commands**

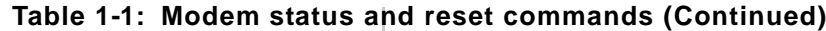

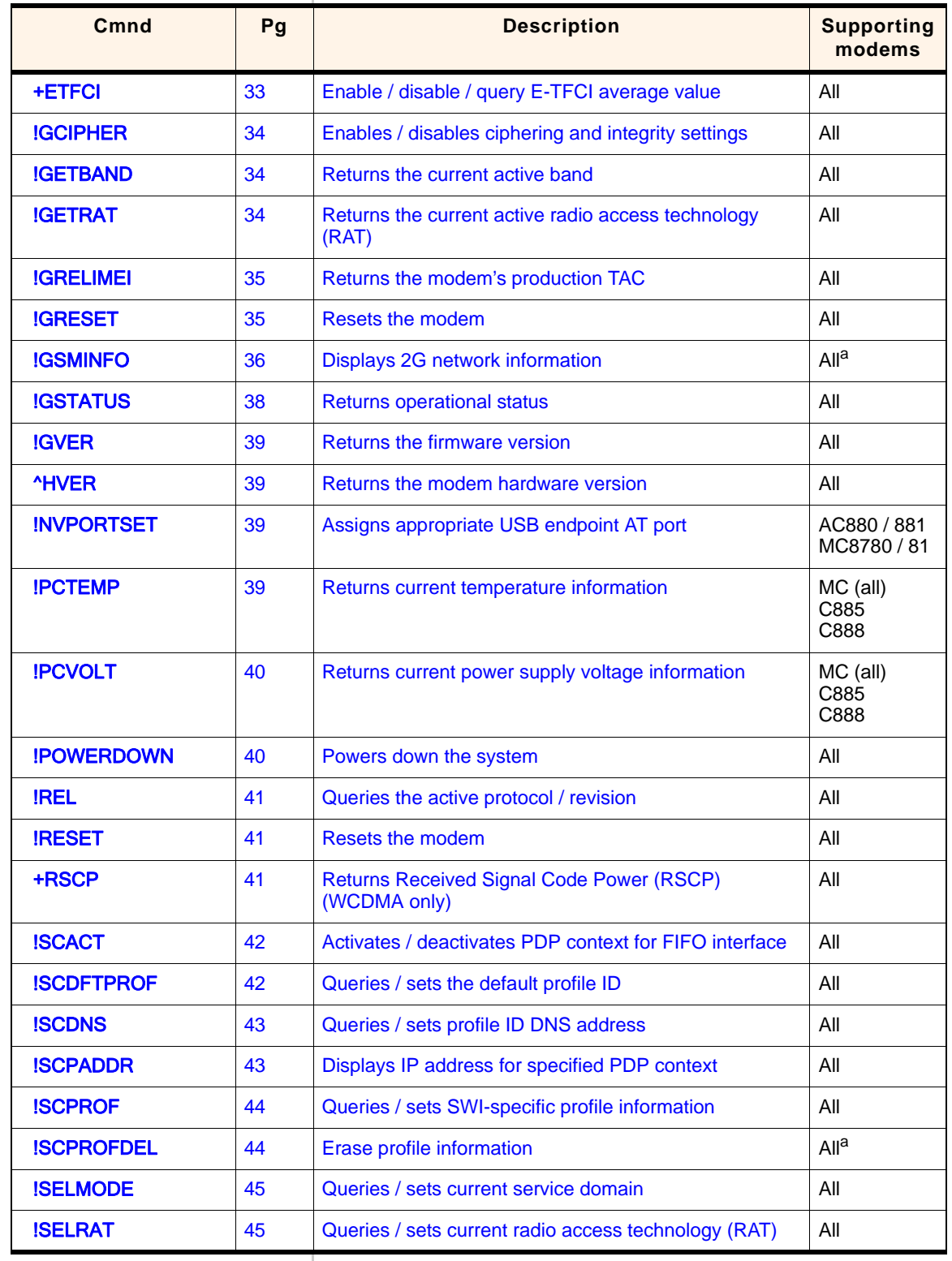

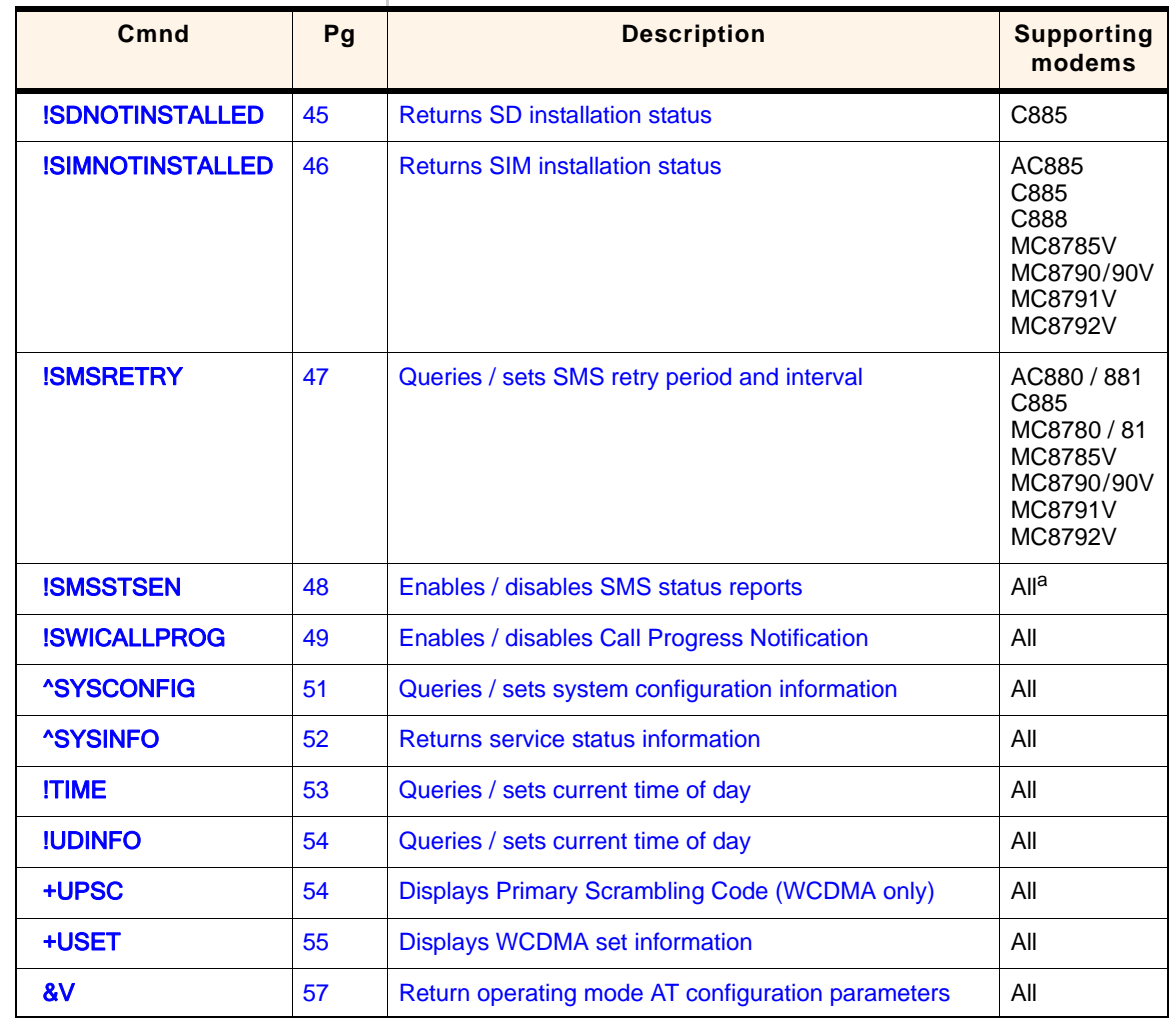

#### **Table 1-1: Modem status and reset commands (Continued)**

a. A firmware upgrade may be required, as noted in the detailed listing for this command.

**[Diagnostic Commands](#page-58-3)** This chapter describes commands used to select frequency bands and diagnose problems.

#### **Table 1-2: Diagnostic commands**

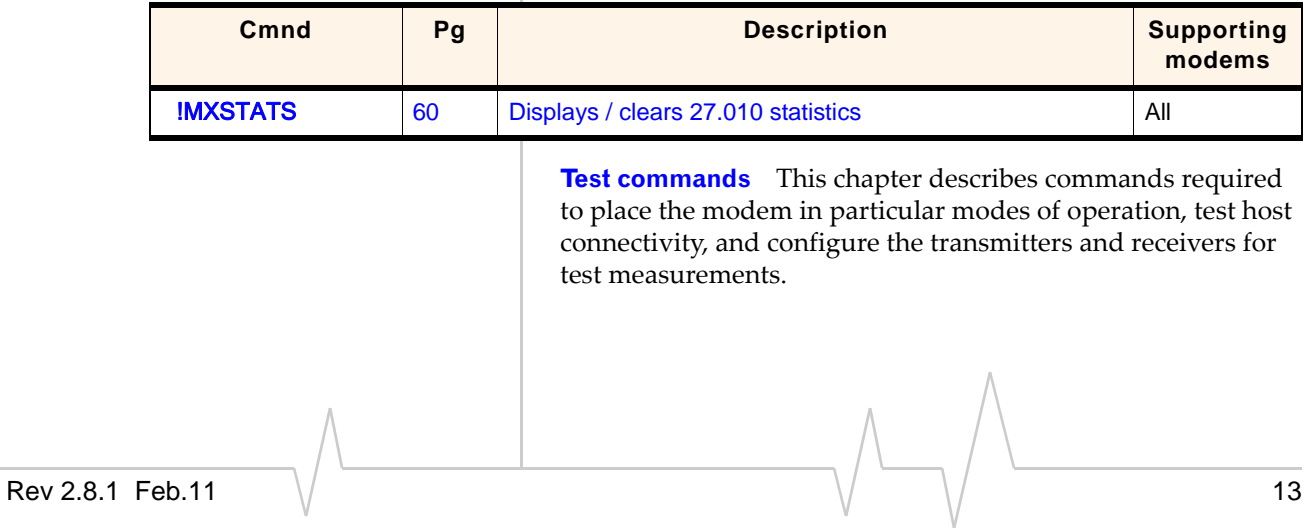

#### **Table 1-3: Test commands**

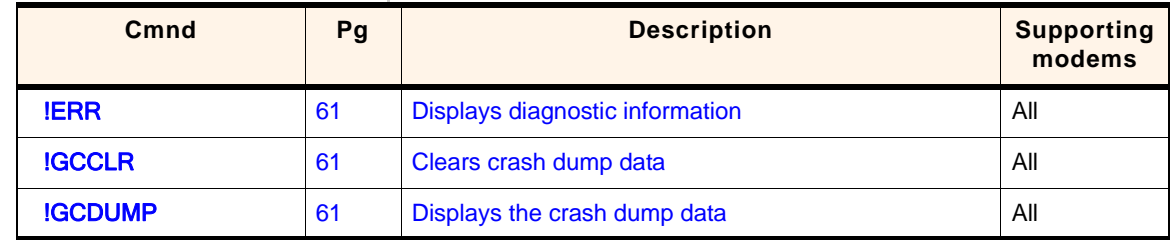

**[Memory Management Commands](#page-62-6)** This chapter describes commands that control the data stored in non‐volatile memory of the modem.

#### **Table 1-4: Memory management commands**

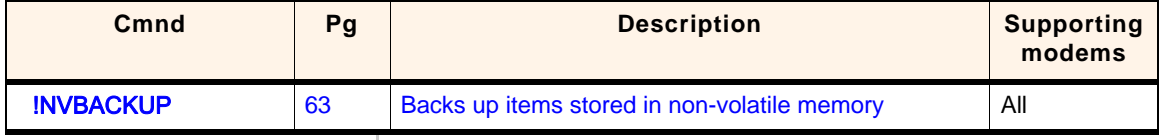

**[SIM Commands](#page-64-5)** This chapter describes commands that communicate with an installed (U)SIM.

#### **Table 1-5: SIM commands**

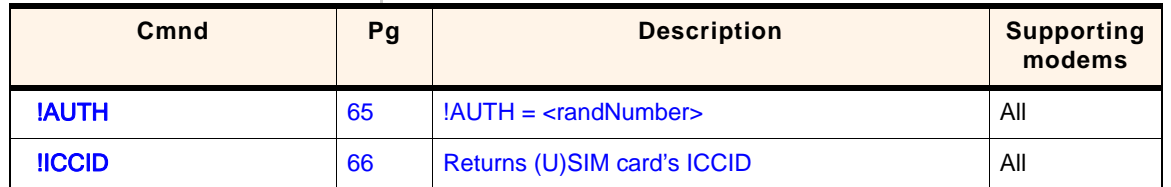

### <span id="page-13-0"></span>**Conventions**

The following format conventions are used in this reference:

Character codes or keystrokes that are described with words or standard abbreviations are shown within angle brackets using a different font, such as <CR> for Carriage Return and <space> for a blank space character.

Numeric values are decimal unless prefixed as noted below.

Hexadecimal values are shown with a prefix of 0x, i.e. in the form 0x3D.

Binary values are shown with a prefix of 0b, i.e. in the form 0b00111101.

Command and register syntax is noted using an alternate font: !CHAN=<c>[,b]. The "AT" characters are not shown but must be included before all commands except as noted in the reference tables.

Characters that are required are shown in uppercase; param‐ eters are noted in lowercase. Required parameters are enclosed in angle brackets (< $n$ >) while optional parameters are enclosed within square brackets ([x]). The brackets are not to be included in the command string.

Commands are presented in table format. Each chapter covers the commands related to that subject and presents a summary table to help you locate a needed command. Commands are in ASCII alphabetical order in the body of each chapter.

Any default settings are noted in the command tables. Note that these are the factory default settings and *not* the default parameter value assumed if no parameter is specified.

**Result Code** This is a numeric or text code that is returned after all commands (except resets). Only one result code is returned for a command line regardless of the number of individual commands contained on the line.

**Response** This term indicates a response from the modem that is issued prior to a result code. Reading registers or issuing commands that report information will provide a response followed by a result code unless the command generates an error.

Responses and result codes from the modem, or host system software prompts, are shown in this font:

CONNECT 14400

#### Supported AT Command Reference

## <span id="page-16-1"></span><span id="page-16-0"></span>**2: Supported GSM / WCDMA AT Commands**

This chapter identifies the ITU‐T Recommendation V.250, 3GPP TS 27.005, and 3GPP TS 27.007 AT commands that are supported on regular and voice-enabled Sierra Wireless modems (AirCard, Compass, and Mini Card). These commands are used to:

- **•** Control serial communications over an asynchronous interface (*ITU‐T Recommendation V.250*)
- **•** Control SMS functions for devices on GSM/WCDMA networks (*3GPP TS 27.005*)
- **•** Control devices operating on GSM/WCDMA networks (*3GPP TS 27.007*)

The ITU‐T specification, *Serial Asynchronous Dialling and Control (Recommendation V.250)*, is available on the International Telecommunication Union web site, [www.itu.int](http://www.itu.int), and the 3GPP specification documents, *3GPP TS 27.007 V3.13.0 (2003‐ 03)* and *3GPP TS 27.007 V3.13.0 (2003‐03),* are available on the 3GPP web site, [www.3gpp.org.](http://www.3gpp.org)

The tables below identify whether each command is supported on AirCard modems, Compass modems, and Mini Card embedded modules. An "N/A" in the Supported column of the table indicates that the command is related to a feature (such as voice) that is not available on the modems.

Some commands are partially supported—the descriptions for these commands identify any limitations on command usage. Also, some commands are described in more detail in later chapters—the descriptions for these commands link to those detailed entries (for example, **&V** in [Table](#page-16-2) 2‐1).

#### <span id="page-16-2"></span>**Table 2-1: Supported ITU-T Recommendation V.250 AT commands**

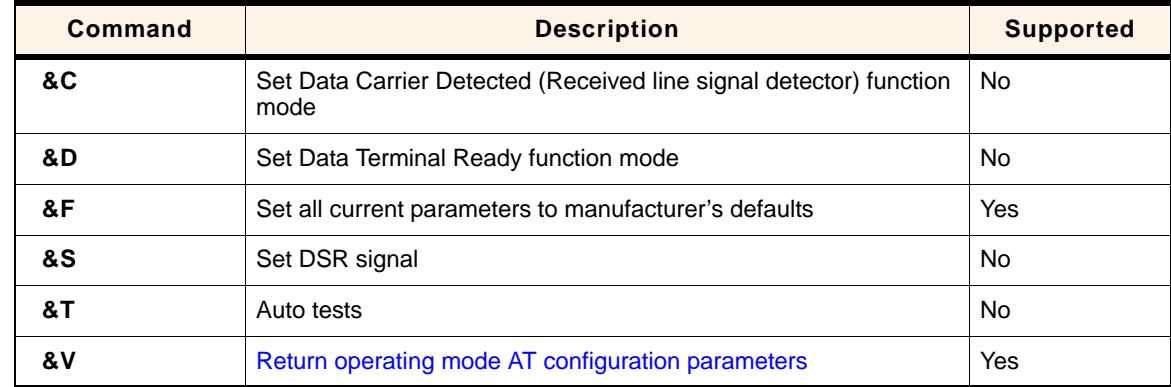

| Command               | <b>Description</b>                                                                              | <b>Supported</b> |
|-----------------------|-------------------------------------------------------------------------------------------------|------------------|
| &W                    | Store current parameter to user-defined profile                                                 | <b>No</b>        |
| +DR                   | V42bis data compression report                                                                  | Yes              |
| +DS                   | V42bis data compression                                                                         | Yes              |
| +GCAP                 | Request complete TA capabilities list                                                           | Yes              |
| +GMI                  | Request manufacturer identification                                                             | Yes              |
| +GMM                  | Request TA model identification<br>Yes                                                          |                  |
| +GMR                  | Request TA revision identification                                                              | Yes              |
| +GOI                  | Request global object identification                                                            | <b>No</b>        |
| +GSN                  | Request TA serial number identification                                                         | Yes              |
| $+ICF$                | Set TE-TA control character framing                                                             | Yes              |
| $+IFC$                | Set TE-TA local data flow control                                                               | Yes              |
| $+ILRR$               | Set TE-TA local rate reporting mode                                                             | <b>No</b>        |
| $+IPR$                | Set fixed local rate                                                                            | Yes              |
| A                     | Answer incoming call                                                                            | Yes              |
| $\mathsf{A}$          | Re-issues last AT command given                                                                 | <b>No</b>        |
| D                     | Dial                                                                                            | Yes              |
| D> <mem><n></n></mem> | Originate call to phone number in memory <mem><br/><b>No</b></mem>                              |                  |
| D > < N >             | Originate call to phone number in current memory<br>Yes                                         |                  |
| $D > <$ STR $>$       | Originate call to phone number in memory which corresponds to<br>alphanumeric field <str></str> | N <sub>o</sub>   |
| DL                    | Redial last telephone number used                                                               | <b>No</b>        |
| Е                     | Set command echo mode                                                                           | Yes              |
| н                     | Disconnect existing connections                                                                 | Yes              |
| п                     | Display product identification information                                                      | Yes              |
| L                     | Set monitor speaker loudness                                                                    | No               |
| M                     | Set monitor speaker mode                                                                        | No               |
| O                     | Switch from command mode to data mode                                                           | Yes              |
| P                     | Select pulse dialing                                                                            | No               |
| Q                     | Set Result code presentation mode                                                               | No               |
| S <sub>0</sub>        | Set number of rings before automatically answering the call                                     | Yes              |

**Table 2-1: Supported ITU-T Recommendation V.250 AT commands (Continued)**

| Command        | <b>Description</b>                                                | <b>Supported</b> |
|----------------|-------------------------------------------------------------------|------------------|
| <b>S10</b>     | Set disconnect delay after indicating the absence of data carrier | Yes              |
| S <sub>3</sub> | Set command line termination character                            | Yes              |
| S4             | Yes<br>Set response formatting character                          |                  |
| S <sub>5</sub> | Set command line editing character                                | Yes              |
| S6             | Set pause before blind dialing                                    | Yes              |
| S7             | Set number of seconds to wait for connection completion           | Yes              |
| S8             | Set number of seconds to wait when comma dial modifier used       | Yes              |
| т              | Select tone dialing                                               | Yes              |
| v              | Set result code format mode                                       | Yes              |
| X              | Set connect result code format and call monitoring                | Yes              |
| z              | Set all current parameters to user-defined profile                | Yes              |

**Table 2-1: Supported ITU-T Recommendation V.250 AT commands (Continued)**

#### **Table 2-2: Supported 27.005 AT commands**

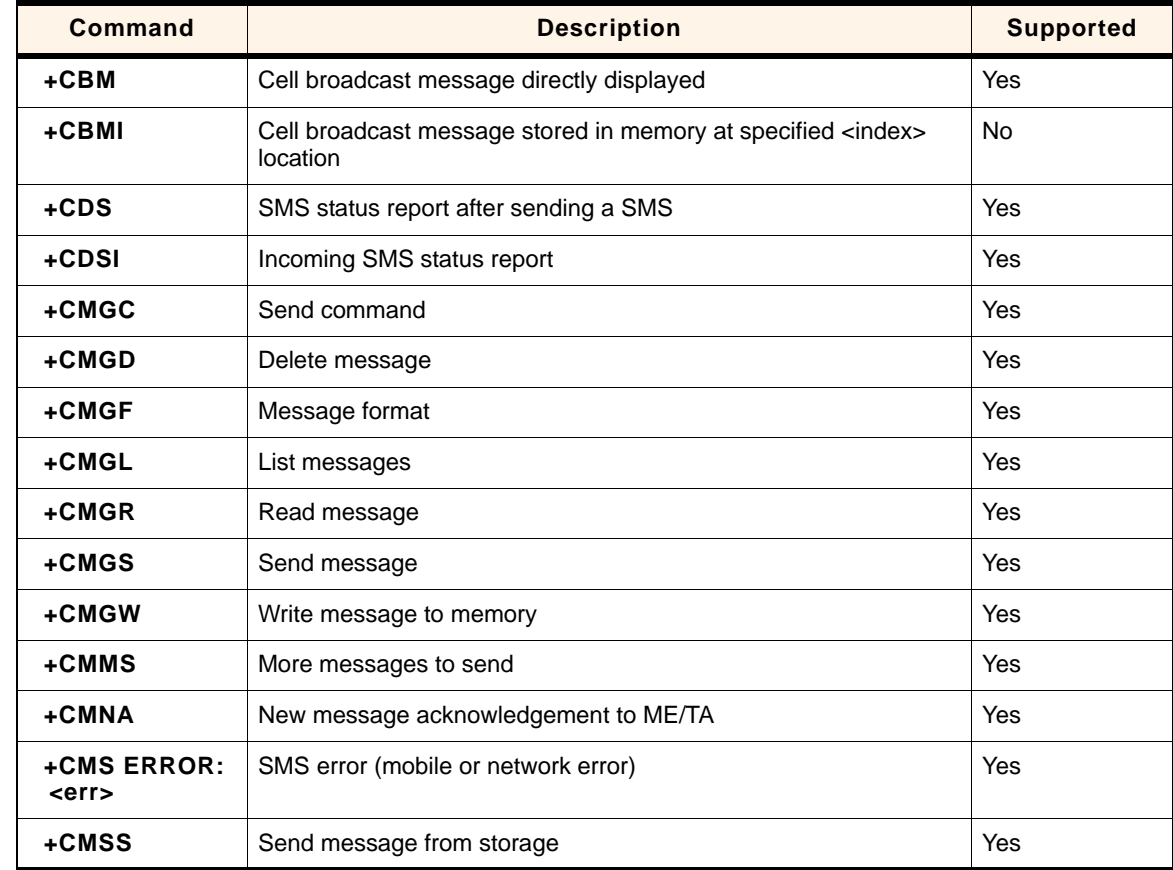

| Command  | <b>Description</b>                                                                                     | <b>Supported</b> |
|----------|----------------------------------------------------------------------------------------------------|------------------|
| +CMT     | Incoming message directly displayed                                                                    | Yes              |
| +CMTI    | Incoming message stored in <mem> ("SM" - (U)SIM message<br/>storage) at location <index></index></mem> | Yes              |
| +CNMA    | New message acknowledgement to mobile equipment                                                        | Yes              |
| +CNMI    | New message indications to TE                                                                          | Yes              |
| +CPMS    | Preferred message storage                                                                              | Yes              |
| +CRES    | Restore settings                                                                                       | <b>No</b>        |
| $+CSAS$  | Save settings                                                                                          | No.              |
| +CSCA    | Service centre address                                                                                 | Yes              |
| $+CSCB$  | Select cell broadcast message types                                                                    | Yes              |
| +CSDH    | Show text mode parameters                                                                              | Yes              |
| $+CSMP$  | Set text mode parameters                                                                               | Yes              |
| $+C$ SMS | Select message service                                                                                 | Yes              |

**Table 2-2: Supported 27.005 AT commands (Continued)**

#### <span id="page-19-0"></span>**Table 2-3: Supported 27.007 AT commands**

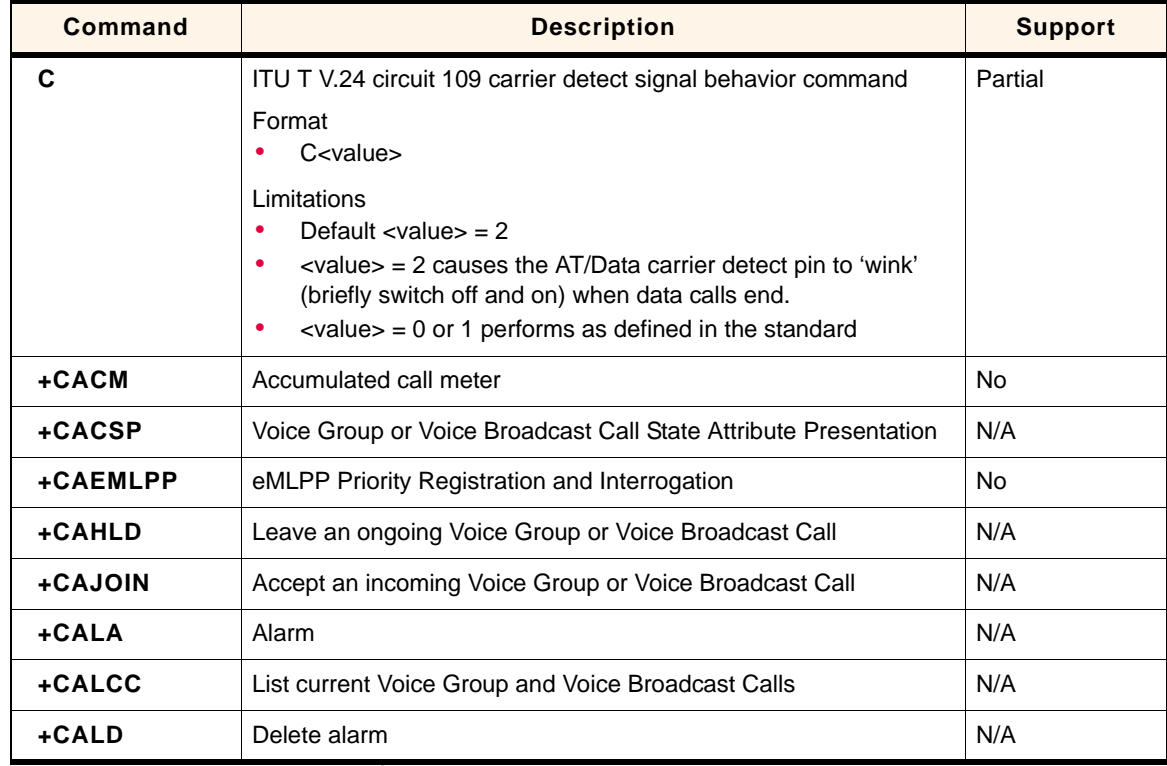

| <b>Command</b>                                                                                                    | <b>Description</b>                                                          | <b>Support</b> |
|----------------------------------------------------------------------------------------------------|-----------------------------------------------------------------------------|----------------|
| +CALM                                                                                                    | Alert sound mode                                                            | No             |
| +CAMM                                                                                                    | Accumulated call meter maximum                                              | <b>No</b>      |
| +CANCHEV                                                                                                    | <b>NCH Support Indication</b>                                               | No             |
| +CAOC                                                                                                    | Advice of Charge                                                            | <b>No</b>      |
| +CAPD                                                                                                    | Postpone or dismiss an alarm                                                | N/A            |
| +CAPTT                                                                                                    | Talker Access for Voice Group Call                                          | N/A            |
| +CAREJ                                                                                                    | Reject an incoming Voice Group or Voice Broadcast Call                      | N/A            |
| +CAULEV                                                                                                    | Voice Group Call Uplink Status Presentation<br>N/A                          |                |
| $+CBC$                                                                                                    | Battery charge                                                              | Yes            |
| +CBST                                                                                                    | Select bearer service type                                                  | Yes            |
| +CCCM                                                                                                    | Current call meter value                                                    | No             |
| +CCFC                                                                                                    | Call forwarding number and conditions                                       | Yes            |
| +CCLK                                                                                                    | Clock                                                                       | N/A            |
| +CCUG                                                                                                    | Closed user group                                                           | Yes            |
| +CCWA                                                                                                    | Call waiting                                                                | Yes            |
| +CCWE                                                                                                    | Call Meter maximum event                                                    | No             |
| +CDIP                                                                                                    | Called line identification presentation                                     | No.            |
| +CDIS                                                                                                    | Display control                                                             | No             |
| +CEER                                                                                                    | Extended error report                                                       | No             |
| Set phone functionality<br>+CFUN<br>Format<br>+CFUN = $[$ <fun> <math>[</math>, <rst><math>]</math>]<br/>Limitations<br/>Valid <fun> values:<br/>• 0 (minimum functionality, low power draw)<br/>• 1 (full functionality, high power draw)</fun></rst></fun> |                                                                             | Partial        |
| +CGACT                                                                                                    | PDP context activate or deactivate                                          | Yes            |
| +CGANS                                                                                                    | Manual response to a network request for PDP context activation             | No.            |
| +CGATT                                                                                                    | PS attach or detach                                                         | Yes            |
| +CGAUTO                                                                                                    | Automatic response to a network request for PDP context<br>No<br>activation |                |

**Table 2-3: Supported 27.007 AT commands (Continued)**

| <b>Command</b>   | <b>Description</b>                                 | <b>Support</b> |
|------------------|----------------------------------------------------|----------------|
| +CGCLASS         | <b>GPRS</b> mobile station class                   | Yes            |
| +CGCLOSP         | Configure local octet stream PAD parameters        | <b>No</b>      |
| +CGCMOD          | <b>PDP Context Modify</b>                          | No             |
| +CGDATA          | Enter data state                                   | Yes            |
| +CGDCONT         | Define PDP Context                                 | Yes            |
| <b>+CGDSCONT</b> | Define Secondary PDP Context                       |                |
| +CGEQMIN         | 3G Quality of Service Profile (Minimum acceptable) | <b>Yes</b>     |
| <b>+CGEQNEG</b>  | 3G Quality of Service Profile (Negotiated)         | Yes            |
| <b>+CGEQREQ</b>  | 3G Quality of Service Profile (Requested)          | Yes            |
| +CGEREP          | Packet Domain event reporting                      | Yes            |
| +CGEV            | GPRS network event indication                      | Yes            |
| +CGMI            | Request manufacturer identification                | <b>Yes</b>     |
| +CGMM            | Request model identification                       | Yes            |
| $+CGMR$          | Request revision identification                    | Yes            |
| +CGPADDR         | Show PDP address                                   | Yes            |
| +CGQMIN          | Quality of Service Profile (Minimum acceptable)    | Yes            |
| +CGQREQ          | Quality of Service Profile (Requested)             | Yes            |
| +CGREG           | GPRS network registration status                   | Yes            |
| +CGSMS           | Select service for MO SMS messages                 | <b>Yes</b>     |
| +CGSN            | Request product serial number identification       | Yes            |
| +CGTFT           | <b>Traffic Flow Template</b>                       | Yes            |
| +CHLD            | Call related supplementary services                | Yes            |
| +CHSA            | HSCSD non-transparent asymmetry configuration      | N/A            |
| +CHSC            | HSCSD current call parameters                      | N/A            |
| +CHSD            | HSCSD device parameters                            | N/A            |
| +CHSR            | HSCSD parameters report                            | N/A            |
| +CHST            | HSCSD transparent call configuration               | N/A            |
| +CHSU            | HSCSD automatic user initiated upgrading           | N/A            |
| +CHUP            | Hangup call                                        | Yes            |

**Table 2-3: Supported 27.007 AT commands (Continued)**

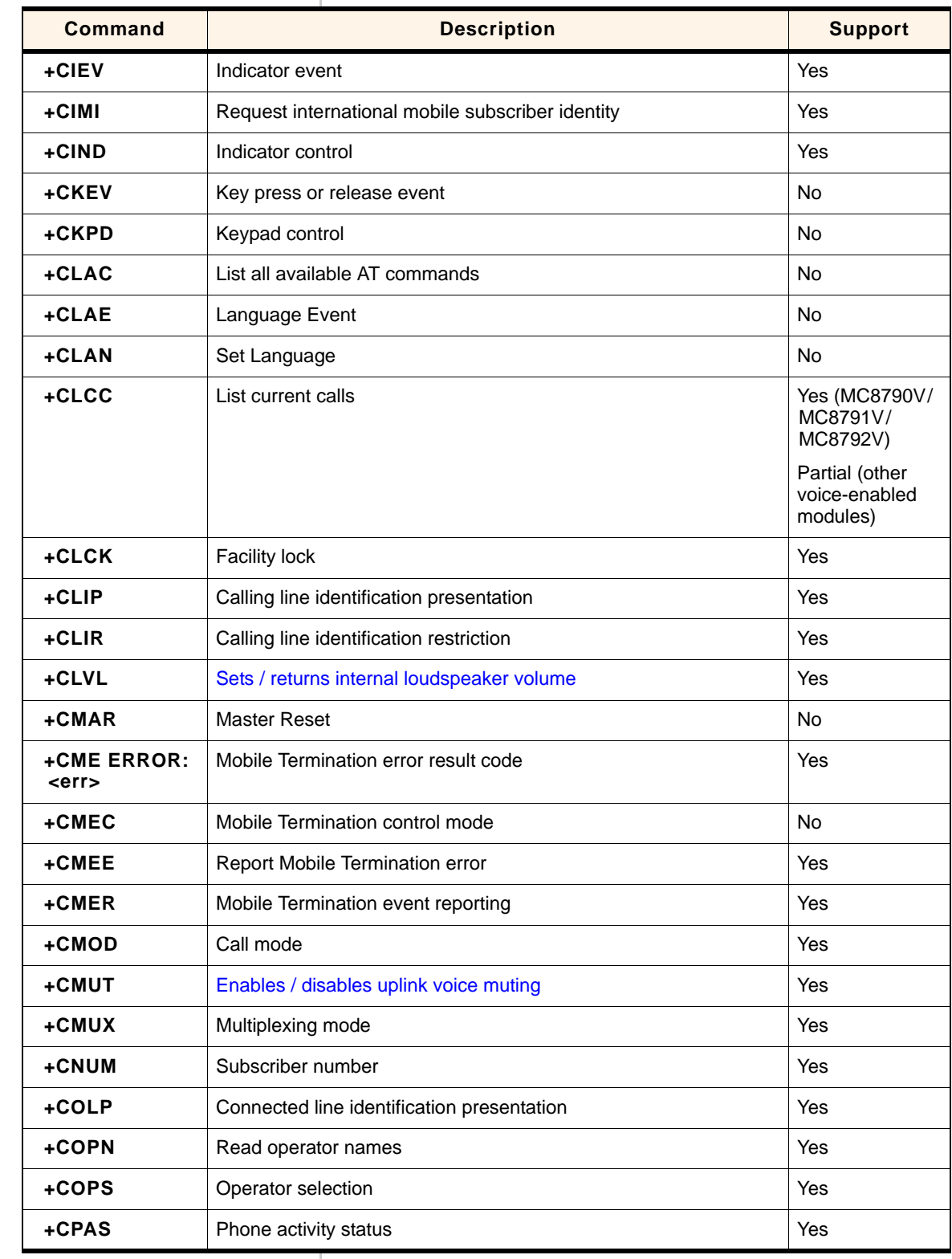

**Table 2-3: Supported 27.007 AT commands (Continued)**

| <b>Command</b> | <b>Description</b>                  | <b>Support</b> |
|----------------|-------------------------------------|----------------|
| +CPBF          | Find phonebook entries              | Yes            |
| +CPBR          | Read phonebook entries              | Yes            |
| +CPBS          | Select phonebook memory storage     | Yes            |
| +CPBW          | Write phonebook entry               | Yes            |
| +CPIN          | Enter PIN                           | Yes            |
| +CPOL          | Preferred operator list             | Yes            |
| +CPROT         | Enter protocol mode                 | <b>No</b>      |
| +CPUC          | Price per unit and currency table   | Yes            |
| +CPWC          | Power class                         | No             |
| +CPWD          | Change password                     | Yes            |
| $+CR$          | Service reporting control           | Yes            |
| $+CRC$         | Cellular result codes               | Yes            |
| +CREG          | Network registration                | Yes            |
| +CRING         | Incoming call type                  | Yes            |
| +CRLP          | Radio link protocol                 | Yes            |
| +CRMP          | Ring Melody Playback                | N/A            |
| +CRSL          | Ringer sound level                  | N/A            |
| +CRSM          | <b>Restricted SIM access</b>        | Yes            |
| $+CSCC$        | Secure control command              | <b>No</b>      |
| $+CSCS$        | Select TE character set             | Yes            |
| +CSDF          | Settings date format                | N/A            |
| +CSGT          | Set Greeting Text                   | N/A            |
| +CSIL          | Silence Command                     | N/A            |
| +CSIM          | Generic SIM access                  | Yes            |
| +CSNS          | Single numbering scheme             | No             |
| +CSQ           | Signal quality                      | Yes            |
| +CSSN          | Supplementary service notifications | Yes            |
| +CSTA          | Select type of address              | Yes            |
| +CSTF          | Settings time format                | Yes            |

**Table 2-3: Supported 27.007 AT commands (Continued)**

| Command                                                                                                    | <b>Description</b>                                                     | <b>Support</b> |
|----------------------------------------------------------------------------------------------------|------------------------------------------------------------------------|----------------|
| +CSVM                                                                                                    | Set Voice Mail Number                                                  | No             |
| $+CTFR$                                                                                                    | Call deflection                                                        | Yes            |
| +CTZR                                                                                                    | Time Zone Reporting                                                    | N/A            |
| +CTZU                                                                                                    | Automatic Time Zone Update                                             | <b>No</b>      |
| +CUSD                                                                                                    | Unstructured supplementary service data                                | Yes            |
| $+CV120$                                                                                                    | V.120 rate adaption protocol                                           | No             |
| +CVHU                                                                                                    | Voice Hangup Control                                                   | No             |
| +CVIB                                                                                                    | Vibrator mode                                                          | N/A            |
| D                                                                                                    | ITU T V.25ter [14] dial command                                        | Yes            |
| $D*99#$                                                                                                    | Sets up a packet data call (PDP context) based on profile ID #1<br>Yes |                |
| $D^*99***nn$<br>Sets up a packet data call (PDP context) based on profile ID # <n><br/>Yes<br/>(<n> is the <cid> in the +CGDCONT command)</cid></n></n> |                                                                        |                |
| +VTD                                                                                                    | Tone duration                                                          | Yes            |
| $+VTS$                                                                                                    | DTMF and arbitrary tone generation                                     | Yes            |
| $+WS46$                                                                                                    | PCCA STD 101 [17] select wireless network                              | <b>No</b>      |

**Table 2-3: Supported 27.007 AT commands (Continued)**

#### Supported AT Command Reference

## <span id="page-26-3"></span><span id="page-26-0"></span>**3: Modem Status, Customization, and Reset Commands**

- [Introduction](#page-26-1)
- [Command summary](#page-26-2)
- 

### • [Command reference](#page-28-1) **Introduction**

<span id="page-26-1"></span>This chapter describes commands used to reset the modem, adjust customization settings, retrieve the firmware version, and monitor the temperature, voltage, and modem status.

### <span id="page-26-2"></span>**Command summary**

The table below lists the commands described in this chapter.

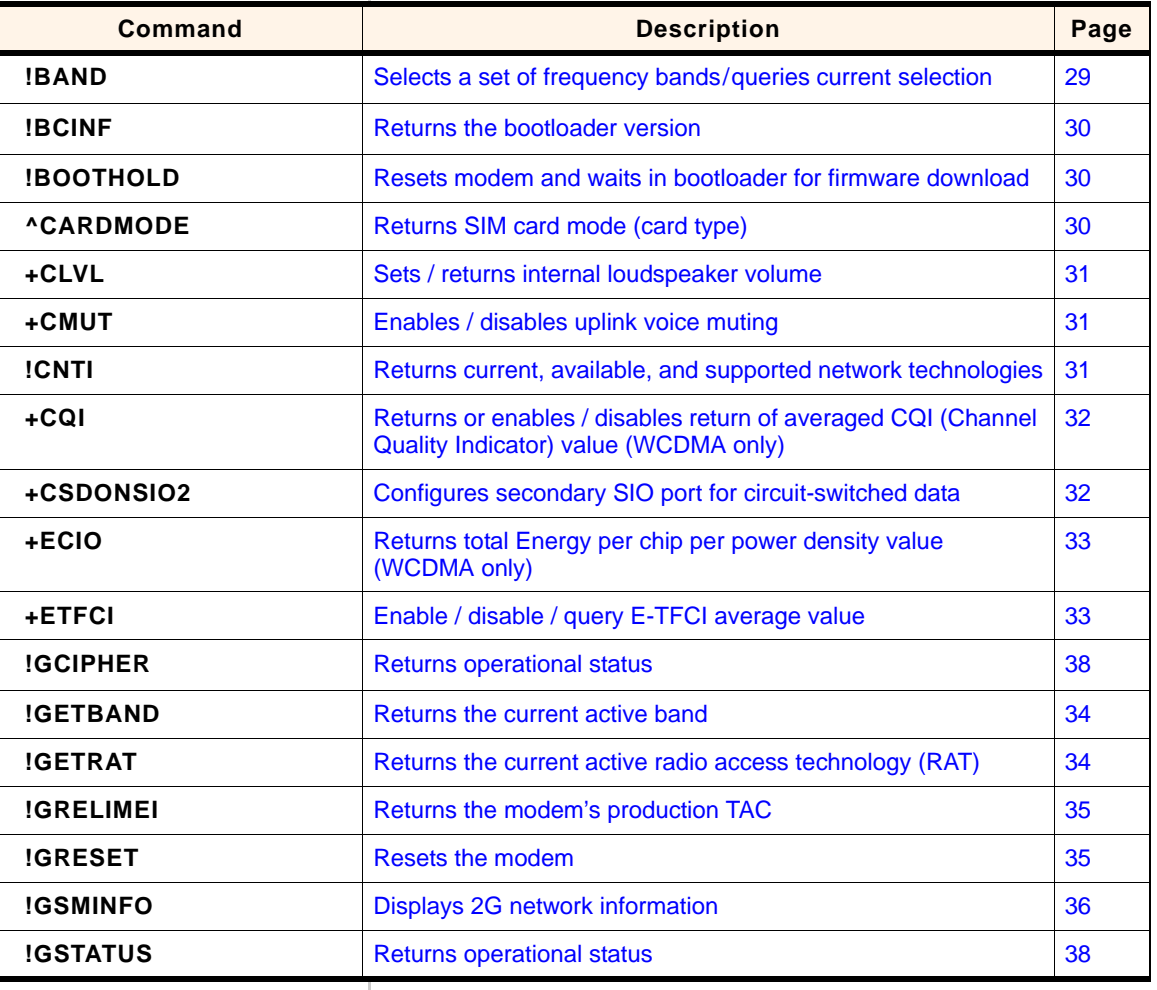

#### **Table 3-1: Modem status commands**

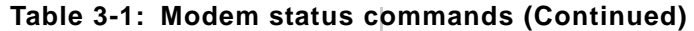

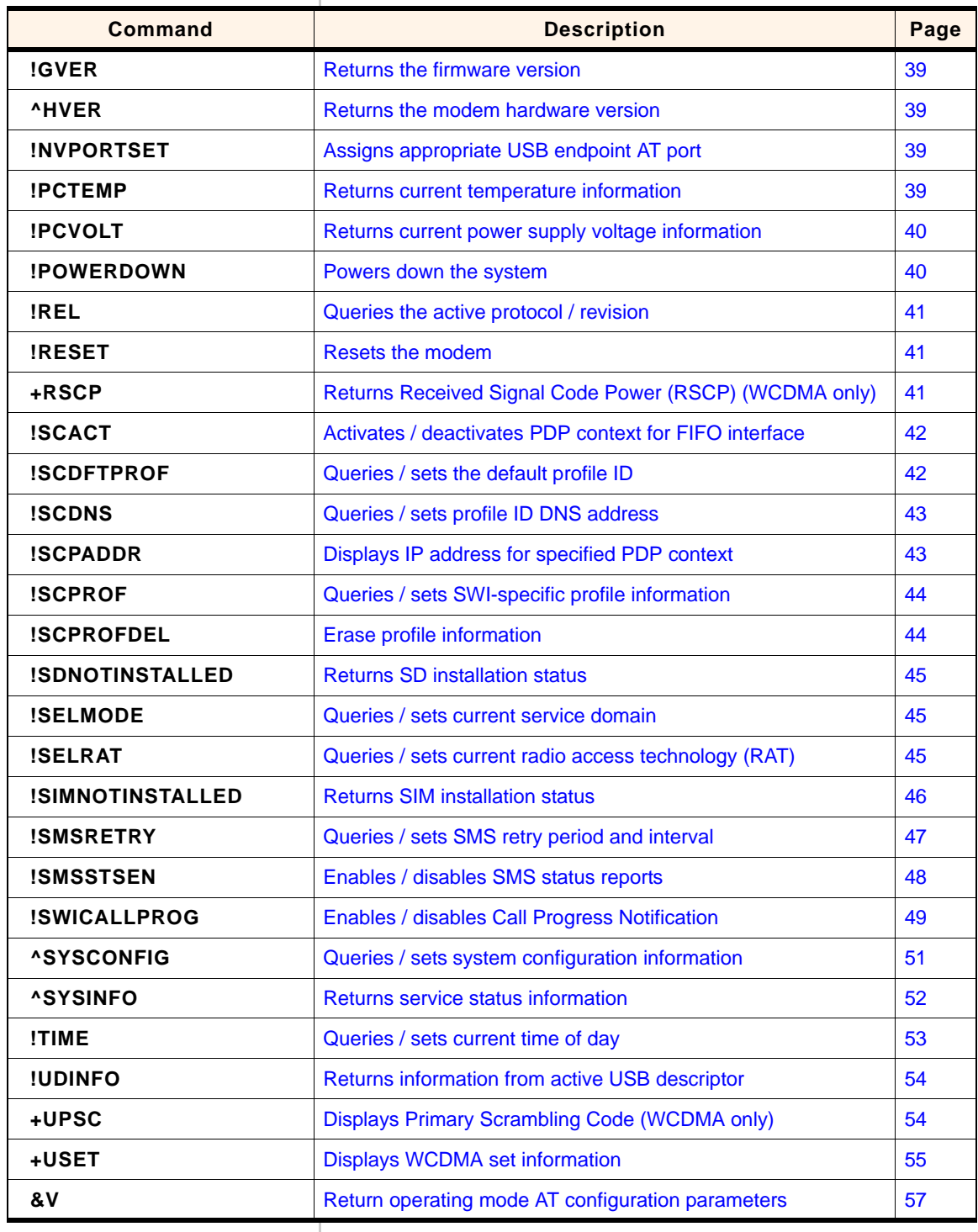

## <span id="page-28-3"></span><span id="page-28-2"></span><span id="page-28-1"></span>**Command reference**

#### Table 3-2: Modem status, customization, and reset commands

<span id="page-28-0"></span>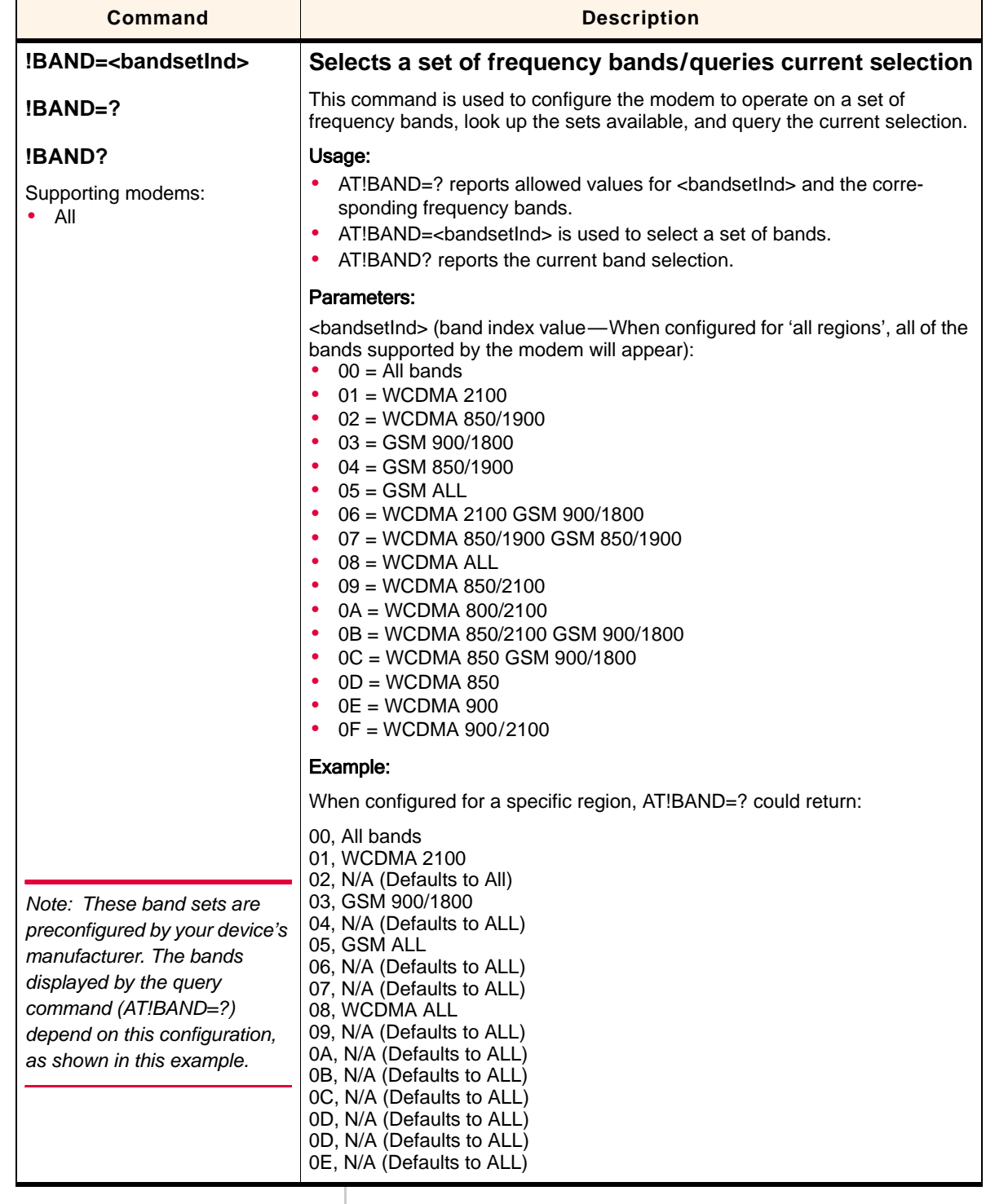

<span id="page-29-8"></span><span id="page-29-7"></span><span id="page-29-5"></span><span id="page-29-4"></span><span id="page-29-2"></span><span id="page-29-1"></span><span id="page-29-0"></span>

| <b>Returns the bootloader version</b>                                                                                                    |
|----------------------------------------------------------------------------------------------------|
| This command is used to return the module's bootloader version.                                                                          |
| Usage:<br>AT!BCINF returns several values—the bootloader version is the second<br>$\bullet$<br>parameter returned.                       |
| Example:                                                                                                    |
| AT!BCINF returns:                                                                                                    |
| <b>BOOT</b><br>Address: <><br>Version: <version></version>                                                                               |
|                                                                                                    |
| Parameters:                                                                                                    |
| <version> (bootloader version):<br/><b>ASCII string</b><br/><math display="inline">\bullet</math></version>                              |
| Maximum length: 84 characters<br>$\bullet$                                                                                               |
| Example: H1_0_0_0ACBT G:/WS/FW/H1_0_0_0ACBT/MSM6280/SRC<br>2006/09/01 16:33:30                                                           |
| Resets modem and waits in bootloader for firmware<br>download                                                                            |
| This command is used to prepare for a firmware download by resetting the<br>modem and waiting in 'boot and hold' mode.                   |
| Usage:<br>AT!BOOTHOLD forces the modem to backup user NV options, reset, and<br>then wait in boot and hold mode for a firmware download. |
| <b>Returns SIM card mode (card type)</b>                                                                                                 |
| This command is used to identify the type of SIM card being used.                                                                        |
| <b>Returned parameters:</b>                                                                                                    |
| <sim_type> (the type of sim card)</sim_type>                                                                                             |
| $0 =$ unknown                                                                                                    |
| $1 = SIM$<br>$2 = USIM$                                                                                                    |
|                                                                                                    |

<span id="page-29-6"></span><span id="page-29-3"></span>**Table 3-2: Modem status, customization, and reset commands (Continued)**

<span id="page-30-2"></span><span id="page-30-1"></span>

|                                                            | <b>Description</b>                                                                                                    |
|------------------------------------------------------------|----------------------------------------------------------------------------------------------------|
| +CLVL= <level></level>                                     | Sets / returns internal loudspeaker volume                                                                                                    |
| $+CLVL=?$                                                  | This command is used to set or report the modem's internal loudspeaker<br>volume.                                                                                                    |
| +CLVL?<br>Supporting modems:<br>$\bullet$ All              | Usage:<br>$\bullet$<br>AT+CLVL= <level> sets the volume within a specified range<br/>AT+CLVL=? reports allowed values for <level><br/><math display="inline">\bullet</math><br/>AT+CLVL? reports the current volume<br/><math display="inline">\bullet</math></level></level> |
|                                                            | Parameters:                                                                                                    |
|                                                            | <level> (Sound level):<br/>Manufacturer-specific volume levels<br/>Valid range: 0(lowest)-7(highest)</level>                                                                                                    |
| +CMUT= <enableflag></enableflag>                           | Enables / disables uplink voice muting                                                                                                    |
| $+$ CMUT=?                                                 | This command is used to enable or disable uplink voice muting during a voice<br>call.                                                                                                    |
| Supporting modems:<br>All voice-enabled modems             | Usage:<br>AT+CMUT= <enableflag> turns muting on or off<br/>AT+CMUT=? returns valid <enableflag> values</enableflag></enableflag>                                                                                                    |
|                                                            | Parameters:                                                                                                    |
|                                                            | <enableflag> (Enable / disable muting):<br/><math>0 =</math> Mute off<br/><math display="inline">\bullet</math><br/><math>1 =</math> Mute on<br/><math display="inline">\bullet</math></enableflag>                                                                           |
| *CNTI= <n></n>                                             | Returns current, available, and supported network<br>technologies                                                                                                    |
| Supporting modems:<br>All, with following excep-<br>tions: | This command is used to report the network technology currently being used,<br>the technologies available for use, or the technologies supported by the<br>modem.                                                                                                    |
| • AC875/875U (min.                                         |                                                                                                    |
| $FW: H1_1_4_4_1$                                           | Usage:<br>• $AT^*CNTI=$ returns<br>*CNTI: <n>,<tech>[,<tech>[]]</tech></tech></n>                                                                                                    |
|                                                            | Parameters:                                                                                                    |
|                                                            | <n> (reporting option):<br/><math>0 =</math> Network technology currently in use<br/>1 = Available technologies on current network<br/><math>2 =</math> All technologies supported by the modem</n>                                                                           |

<span id="page-30-8"></span><span id="page-30-7"></span><span id="page-30-6"></span><span id="page-30-5"></span><span id="page-30-4"></span><span id="page-30-3"></span><span id="page-30-0"></span>**Table 3-2: Modem status, customization, and reset commands (Continued)**

<span id="page-31-1"></span><span id="page-31-0"></span>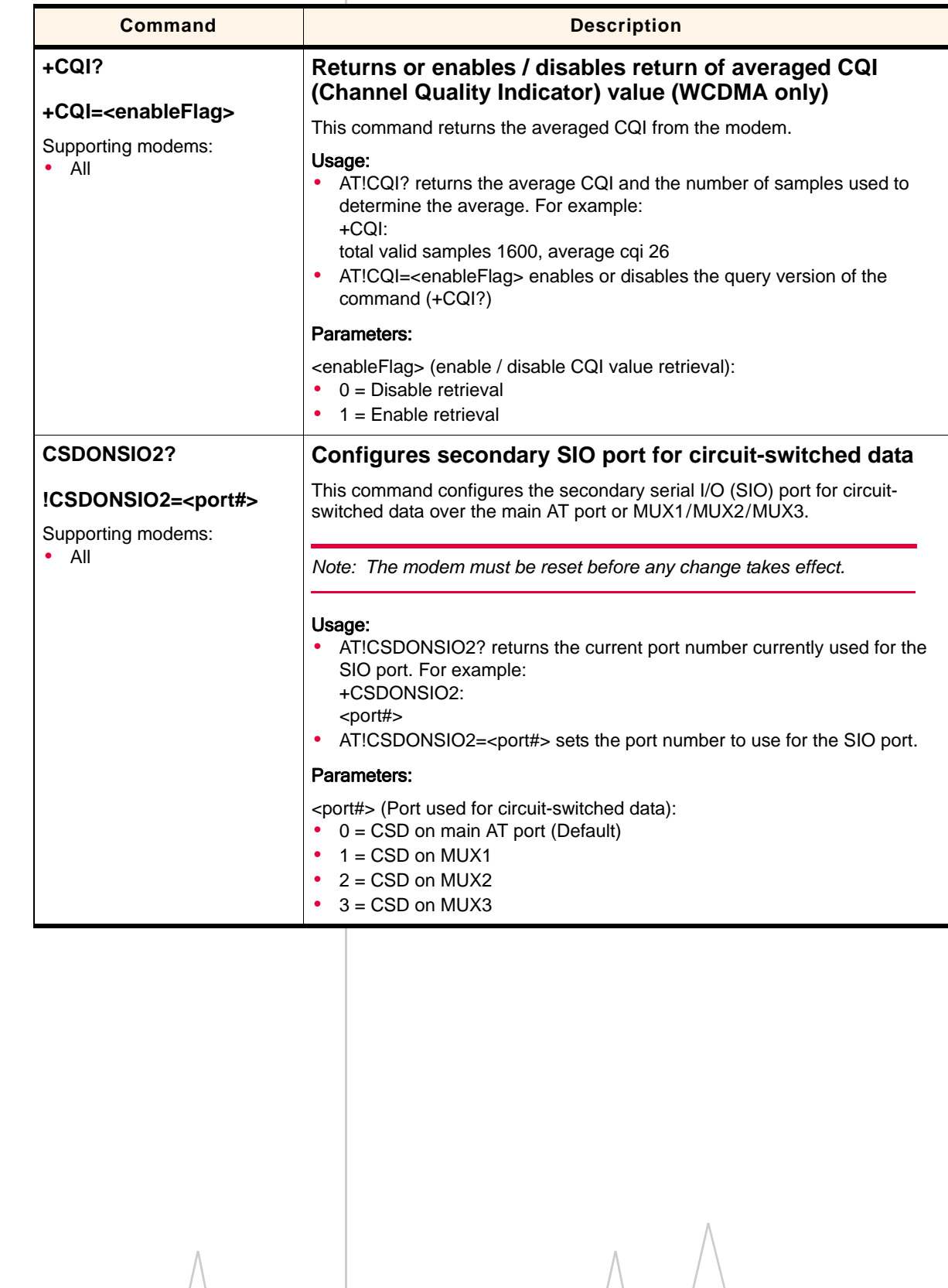

#### <span id="page-31-5"></span><span id="page-31-4"></span><span id="page-31-3"></span><span id="page-31-2"></span>**Table 3-2: Modem status, customization, and reset commands (Continued)**

<span id="page-32-2"></span>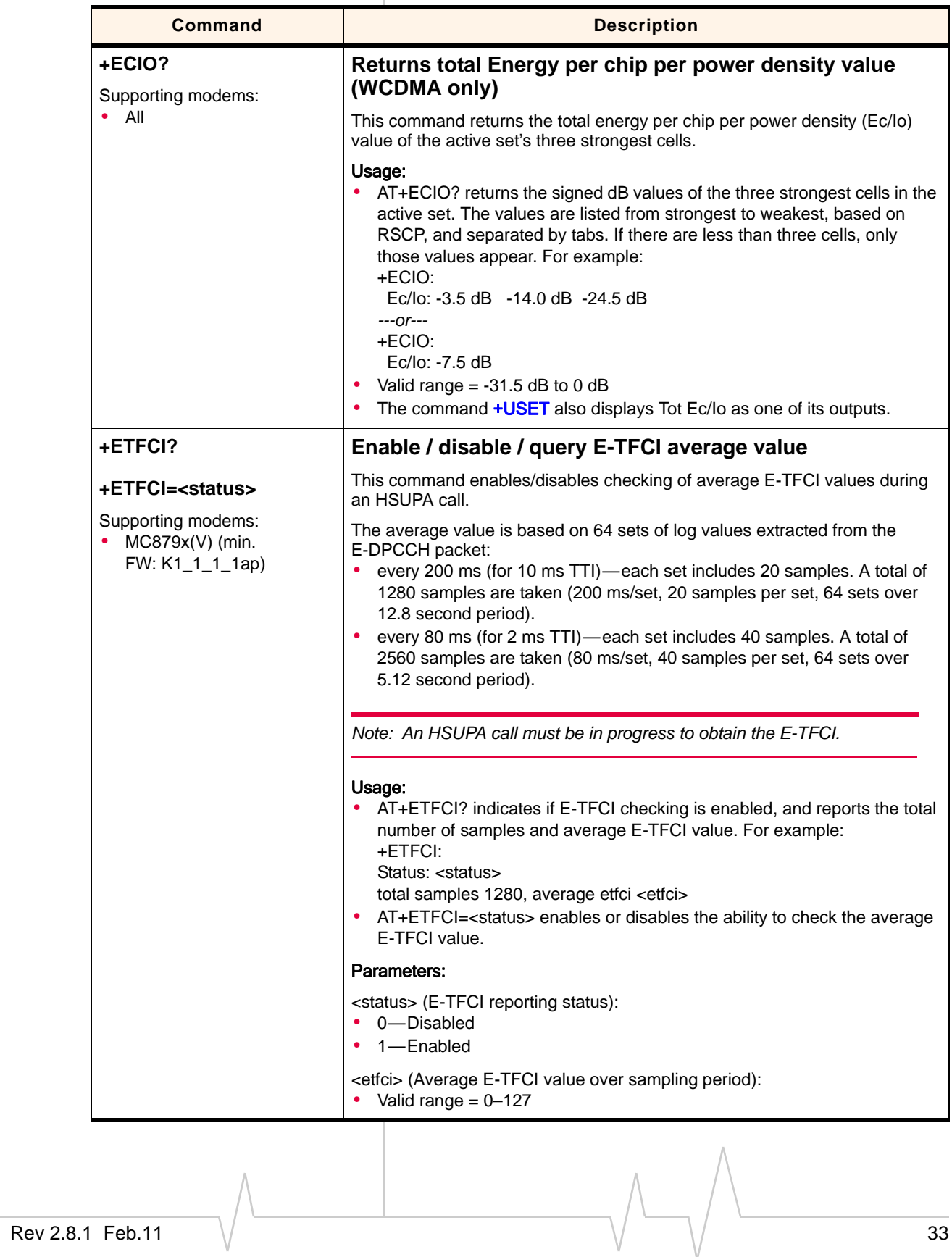

<span id="page-32-5"></span><span id="page-32-4"></span><span id="page-32-3"></span><span id="page-32-1"></span><span id="page-32-0"></span>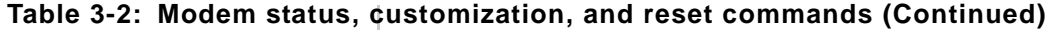

<span id="page-33-7"></span><span id="page-33-6"></span><span id="page-33-4"></span><span id="page-33-3"></span><span id="page-33-2"></span><span id="page-33-1"></span><span id="page-33-0"></span>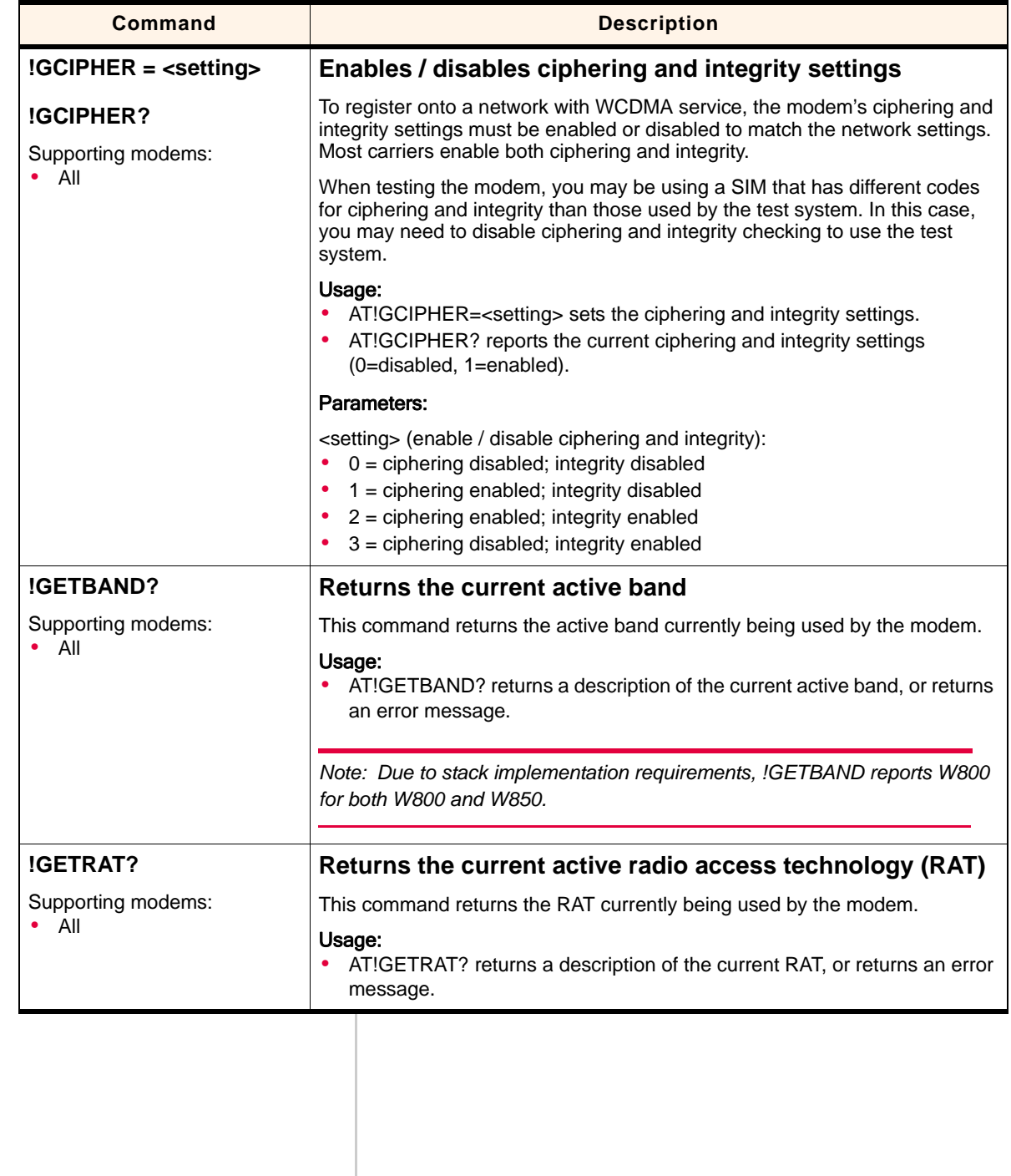

### <span id="page-33-5"></span>**Table 3-2: Modem status, customization, and reset commands (Continued)**

<span id="page-34-4"></span><span id="page-34-2"></span><span id="page-34-1"></span><span id="page-34-0"></span>

| Command                                  | <b>Description</b>                                                                                                    |
|------------------------------------------|----------------------------------------------------------------------------------------------------|
| !GRELIMEI?                               | Returns the modem's production TAC                                                                                                    |
| Supporting modems:<br>– All<br>$\bullet$ | This command returns the modem's production TAC (Type Allocation Code).<br>(TAC is first 8 chars, then padded with Zeros). EG: if IMEI is<br>289258158732085, returns 289258150000000. |
|                                          | Usage:<br>• AT!GRELIMEI? returns the <tac> assigned to the modem.</tac>                                                                                                    |
|                                          | Parameters:                                                                                                    |
|                                          | $<$ TAC $>$<br>15-character string. First 8 characters are the TAC, remainder of string is<br>zero-padded.                                                                             |
|                                          | Example:                                                                                                    |
|                                          | If the modem's IMEI is 289258158732085, IGRELIMEI returns<br>289258150000000.                                                                                                    |
| !GRESET                                  | <b>Resets the modem</b>                                                                                                    |
| Supporting modems:<br>All                | This command performs a modem reset.                                                                                                    |
|                                          | Note: This command is identical in function to <i>IRESET</i> .                                                                                                    |

<span id="page-34-5"></span><span id="page-34-3"></span>Table 3-2: Modem status, customization, and reset commands (Continued)

<span id="page-35-0"></span>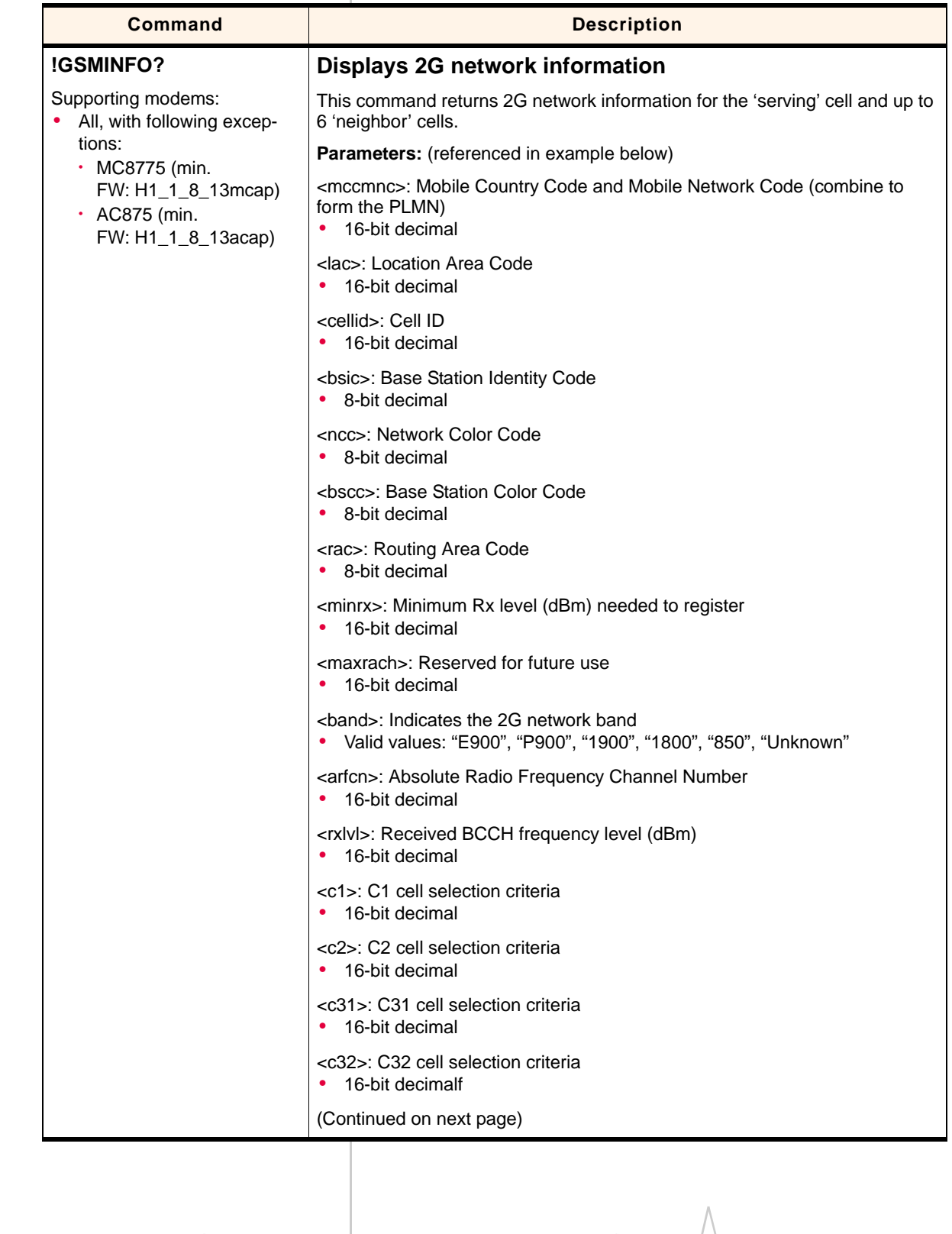

#### <span id="page-35-2"></span><span id="page-35-1"></span>**Table 3-2: Modem status, customization, and reset commands (Continued)**
| <b>Command</b> | <b>Description</b>                                                                                                    |
|----------------|----------------------------------------------------------------------------------------------------|
| !GSMINFO       | <b>Displays 2G network information</b>                                                                                                    |
| (Continued)    | <b>Example</b>                                                                                                    |
|                | AT!GSMINFO?                                                                                                    |
|                | returns:                                                                                                    |
|                | !gsminfo:<br>Serving Cell:<br>PLMN:<br><mccmnc><br/>LAC:<br/><math>l</math>ac<math>&gt;</math><br/>Cell ID:<br/><cellid><br/><b>BSIC:</b><br/><bsic><br/>NCC:<br/><math>&lt;</math>ncc<math>&gt;</math><br/>BSCC:<br/><bscc><br/>RAC:<br/><math>&lt;</math>rac<math>&gt;</math><br/>Min Rx Lvl Rqd:<br/><math>&lt;</math>minrx<math>&gt;</math><br/>Max Rach:<br/><maxrach><br/>Band:<br/><band><br/>ARFCN:<br/><arfcn><br/>RX level (dBm):<br/><math>&lt;</math>rxl<math>v</math>l<math>&gt;</math><br/><math>C1</math>:<br/><math>&lt;</math>c1&gt;<br/><math>C2</math>:<br/><math>&lt;</math>c2&gt;<br/><math>C31</math>:<br/><math>&lt;</math>c31&gt;<br/>C32:<br/><math>&lt;</math>c32&gt;<br/>Neighbour Cells:<br/>Band:<br/><band><br/><band><br/><band><br/>ARFCN:<br/><arfcn><br/><arfcn><br/><arfcn><br/>RAC:<br/><math>&lt;</math>rac<math>&gt;</math><br/><math>&lt;</math>rac<math>&gt;</math><br/><math>&lt;</math>rac<math>&gt;</math><br/>RX level (dBm):<br/><math>&lt;</math>rxl<math>v</math>l<math>&gt;</math><br/><math>&lt;</math>rxl<math>v</math>l<math>&gt;</math><br/><math>&lt;</math>rxl<math>v</math>l<math>&gt;</math><br/><math>C1</math>:<br/><math>&lt;</math>c1&gt;<br/><math>&lt;</math>c1&gt;<br/><math>&lt;</math>c1&gt;<br/><math>C2</math>:<br/><math>&lt;</math>c2&gt;<br/><math>&lt;</math>c2&gt;<br/><math>&lt;</math>c2&gt;<br/>C31:<br/><math>&lt;</math>c31&gt;<br/><math>&lt;</math>c31<math>&gt;</math><br/><math>&lt;</math>c31&gt;<br/>C32:<br/><math>&lt;</math>c32&gt;<br/><math>&lt;</math>c32&gt;<br/><math>&lt;</math>c32&gt;</arfcn></arfcn></arfcn></band></band></band></arfcn></band></maxrach></bscc></bsic></cellid></mccmnc> |
|                |                                                                                                    |
|                |                                                                                                    |

**Table 3-2: Modem status, customization, and reset commands (Continued)**

<span id="page-37-0"></span>

| <b>Command</b>                      | <b>Description</b>                                                                                                    |
|-------------------------------------|----------------------------------------------------------------------------------------------------|
| !GSTATUS?                           | <b>Returns operational status</b>                                                                                                    |
| Supporting modems:<br>$\bullet$ All | This command returns specific details about the current operational status of<br>the modem.                                                                                                    |
|                                     | <b>Parameters:</b>                                                                                                    |
|                                     | <ctime>: Current time (Seconds from bootup)</ctime>                                                                                                    |
|                                     | $\epsilon$ temperature>: Approximate temperature ( $\pm$ 5 $^{\circ}$ C)                                                                                                    |
|                                     | <br><br>cotup<br>Time<br>Seconds from reset)                                                                                                    |
|                                     | <mode>: Current modem mode<br/>("POWERING OFF", "FACTORY TEST", "OFFLINE", "ONLINE",<br/>"LOW POWER MODE", "RESETTING", "NETWORK TEST", "OFFLINE<br/>REQUEST", "PSEUDO ONLINE", "Unknown")</mode>                                                                                                    |
|                                     | <smode>: System mode acquired by modem<br/>("No service", "AMPS", "CDMA", "GSM", "HDR", "WCDMA", "GPS",<br/>"WCDMA+GSM", "Unknown")</smode>                                                                                                    |
|                                     | <psstate>: Current PS state<br/>("Attached", "Not attached")</psstate>                                                                                                    |
|                                     | <wband>: Current WCDMA band being accessed<br/>("CDMA cell", "CDMA PCS", "IMT2000", "WCDMA1900",<br/>"WCDMA1800", "WCDMA800", "GSM EGSM900", "GSM DCS1800",<br/>"GSM 850", "GSM1900", "GPS", "No band", "WCDMA900")</wband>                                                                                 |
|                                     | <gband>: Current GSM band, either TCH or BCCH<br/>("GSM850", "GSM900", "DCS1800", "PCS1900", "Unknown")</gband>                                                                                                    |
|                                     | <wchan>: WCDMA channel number</wchan>                                                                                                    |
|                                     | <gchan>: GSM channel number</gchan>                                                                                                    |
|                                     | <gmmstate>: Current GMM state<br/>("IDLE", "DEREGISTERED", "Registering", "REGISTERED",<br/>"Deregistering", "RA updating", "Requesting srvc")</gmmstate>                                                                                                    |
|                                     | <gmmsubstate>: Current GMM sub-state<br/>("NORMAL SERVICE", "LIMITED SERVICE", "ATT NEEDED",<br/>"ATTEMPTING ATT", "NO IMSI", "NO SERVICE", "PLMN SEARCH",<br/>"SUSPENDED", "UPDATE NEEDED", "UPDATING", "DEATACHING",<br/><math>"---"</math><br/>Note: "---" indicates 'undefined sub-state'</gmmsubstate> |
|                                     | <mmstate>: Current MM state<br/>("NULL", "IDLE", "LA Rejected", "LA Start", "CONNECTED",<br/>Network Command", "---")<br/>Note: "---" indicates 'undefined state'</mmstate>                                                                                                    |
|                                     | <mmsubstate>: Current MM sub-state<br/>("NORMAL SERVICE", "LIMITED SERVICE", "NO IMSI",<br/>"NO SERVICE", "PLMN SEARCH", "UPDATE NEEDED",<br/>"UPDATING", "---")<br/>Note: "---" indicates 'undefined sub-state'</mmsubstate>                                                                               |

<span id="page-37-1"></span>**Table 3-2: Modem status, customization, and reset commands (Continued)**

<span id="page-38-6"></span><span id="page-38-5"></span><span id="page-38-4"></span><span id="page-38-3"></span><span id="page-38-2"></span><span id="page-38-1"></span><span id="page-38-0"></span>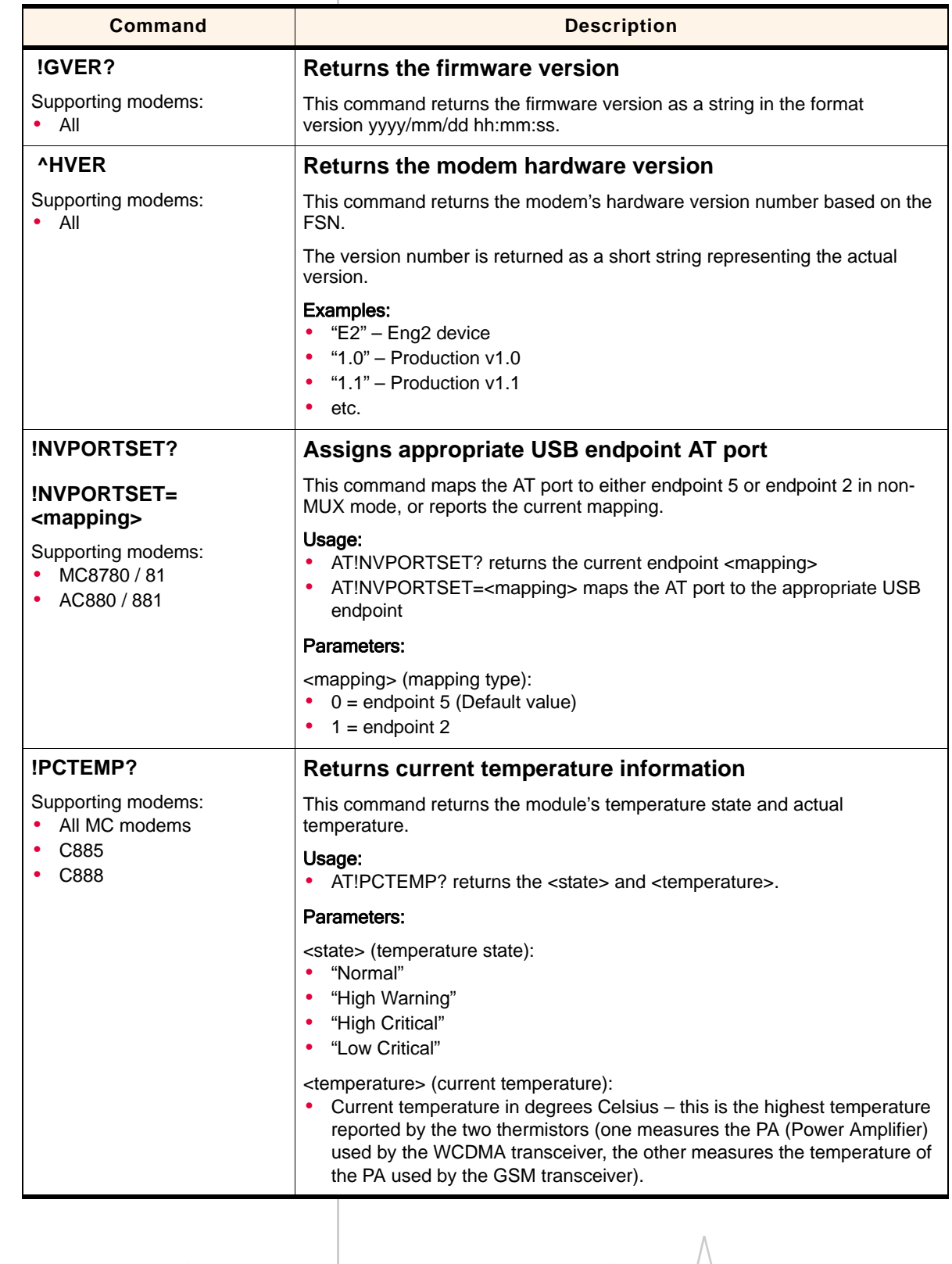

<span id="page-39-1"></span>

| !PCVOLT?                                                              | Returns current power supply voltage information                                                                                                    |
|-----------------------------------------------------------------------|----------------------------------------------------------------------------------------------------|
| Supporting modems:<br>All MC modems<br>٠<br>C885<br>C888<br>$\bullet$ | This command returns the module's power supply state and actual voltage.                                                                                                    |
|                                                                       | Usage:<br>$\bullet$<br>AT!PCVOLT? returns the <state>, <voltage>, and <raw> (Analog/Digital<br/>Convertor reading).</raw></voltage></state>                                                                       |
|                                                                       | Parameters:                                                                                                    |
|                                                                       | <state> (power supply state):<br/>"Normal"<br/>"High Critical"<br/>"Low Warning"<br/>"Low Critical"<br/><voltage>:<br/>Current voltage reading in mV.</voltage></state>                                           |
|                                                                       | $<$ raw $>$ :<br>Analog/Digital Convertor reading                                                                                                    |
| !POWERDOWN                                                            | Powers down the system                                                                                                    |
| Supporting modems:<br>All<br>$\bullet$                                | This command powers down the system. After using this command, the<br>modem will not communicate with the host until it has been power cycled.<br>Usage:<br>AT!POWERDOWN returns "OK" and powers the system down. |
|                                                                       | Note: This command should only be used when testing using an appropriate<br>testing jig-do not use it when the modem is installed in a computer.                                                                  |

<span id="page-39-2"></span><span id="page-39-0"></span>**Table 3-2: Modem status, customization, and reset commands (Continued)**

<span id="page-40-2"></span><span id="page-40-1"></span>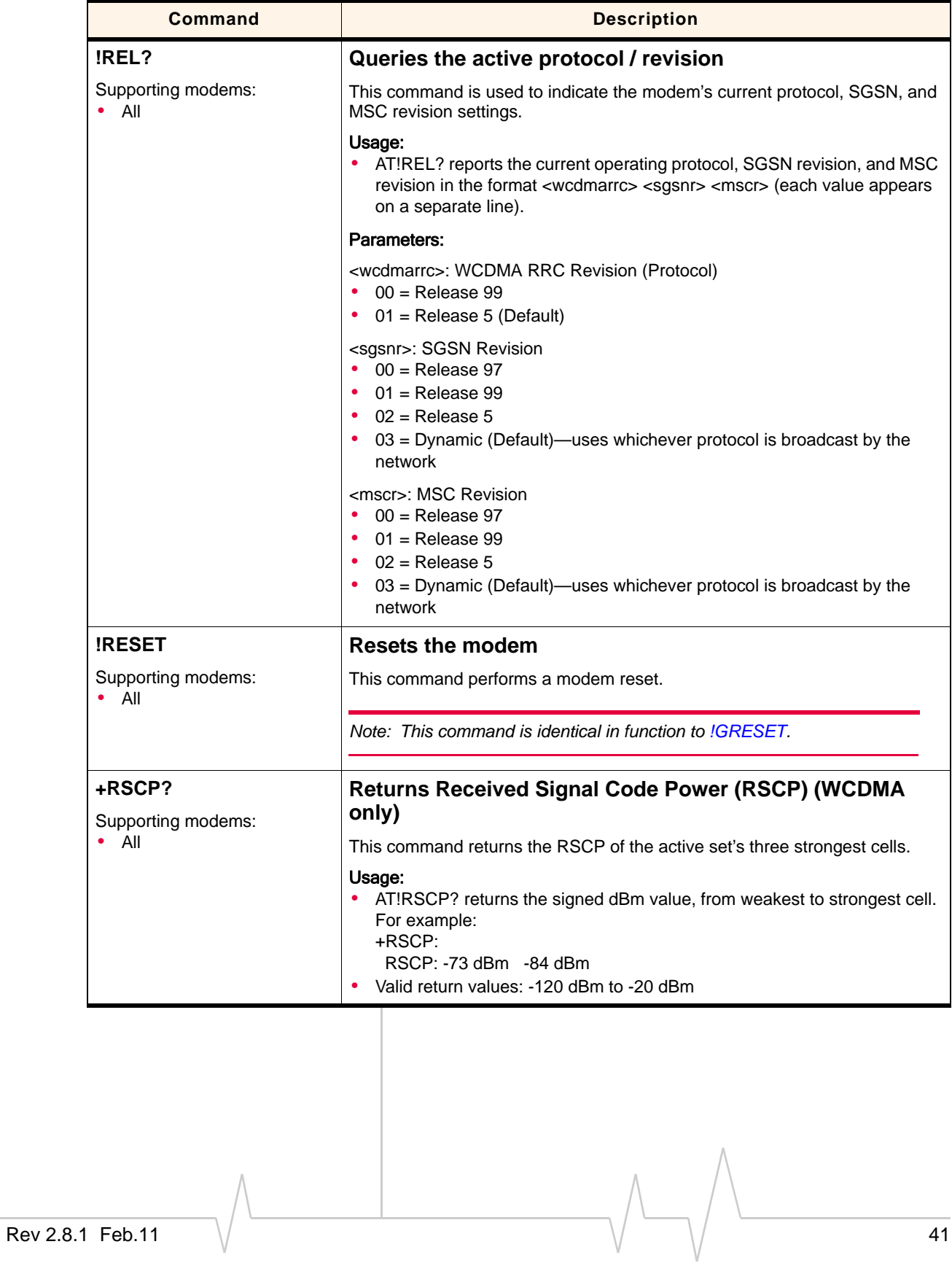

<span id="page-40-5"></span><span id="page-40-4"></span><span id="page-40-3"></span><span id="page-40-0"></span>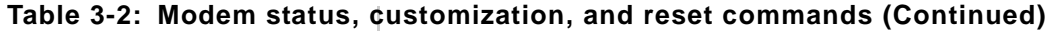

<span id="page-41-3"></span><span id="page-41-1"></span><span id="page-41-0"></span>

| Command                                | <b>Description</b>                                                                                                    |
|----------------------------------------|----------------------------------------------------------------------------------------------------|
| !SCACT? [ <pid>]</pid>                 | Activates / deactivates PDP context for FIFO interface                                                                                                    |
| !SCACT= <state>[, <pid>]</pid></state> | This command is used to activate or deactivate the specified PDP context for<br>FIFO interface.                                                                                                    |
| Supporting modems:<br>$\bullet$ All    | Usage:<br>AT!SCACT?[ <pid>] reports the status of the identified profile (<pid>). If no<br/><math>\bullet</math><br/><pid> is specified, the status of all profiles is returned.<br/>AT!SCACT=<state>[,<pid>] is used to set the state of the identified profile<br/>(<pid>). If no <pid> is specified, profile 1 is updated.</pid></pid></pid></state></pid></pid></pid> |
|                                        | Parameters:                                                                                                    |
|                                        | <state> (PDP context activation state):<br/><math>\bullet</math> 0 = Deactivated<br/><math>1 =</math> Activated<br/>During assignment, any <state> other than 1 or 2 will return an ERROR<br/>response.</state></state>                                                                                                    |
|                                        | <pid> (PDP context definition):<br/>• Valid range: 1-16</pid>                                                                                                    |
| !SCDFTPROF?                            | Queries / sets the default profile ID                                                                                                    |
| !SCDFTPROF= <pid></pid>                | This command is used to query / set the default profile ID.                                                                                                    |
| Supporting modems:<br>$\bullet$ All    | Usage:<br>AT!SCDFTPROF? returns the default profile ID ( <pid>).<br/>AT!SCDFTPROF=<pid> sets the default profile ID to <pid>.</pid></pid></pid>                                                                                                    |
|                                        | Parameters:                                                                                                    |
|                                        | <pid> (Profile ID):<br/>Valid range: <math>1-16</math> — a valid profile ID that will be used as the default</pid>                                                                                                    |

<span id="page-41-2"></span>**Table 3-2: Modem status, customization, and reset commands (Continued)**

<span id="page-42-3"></span><span id="page-42-2"></span><span id="page-42-1"></span><span id="page-42-0"></span>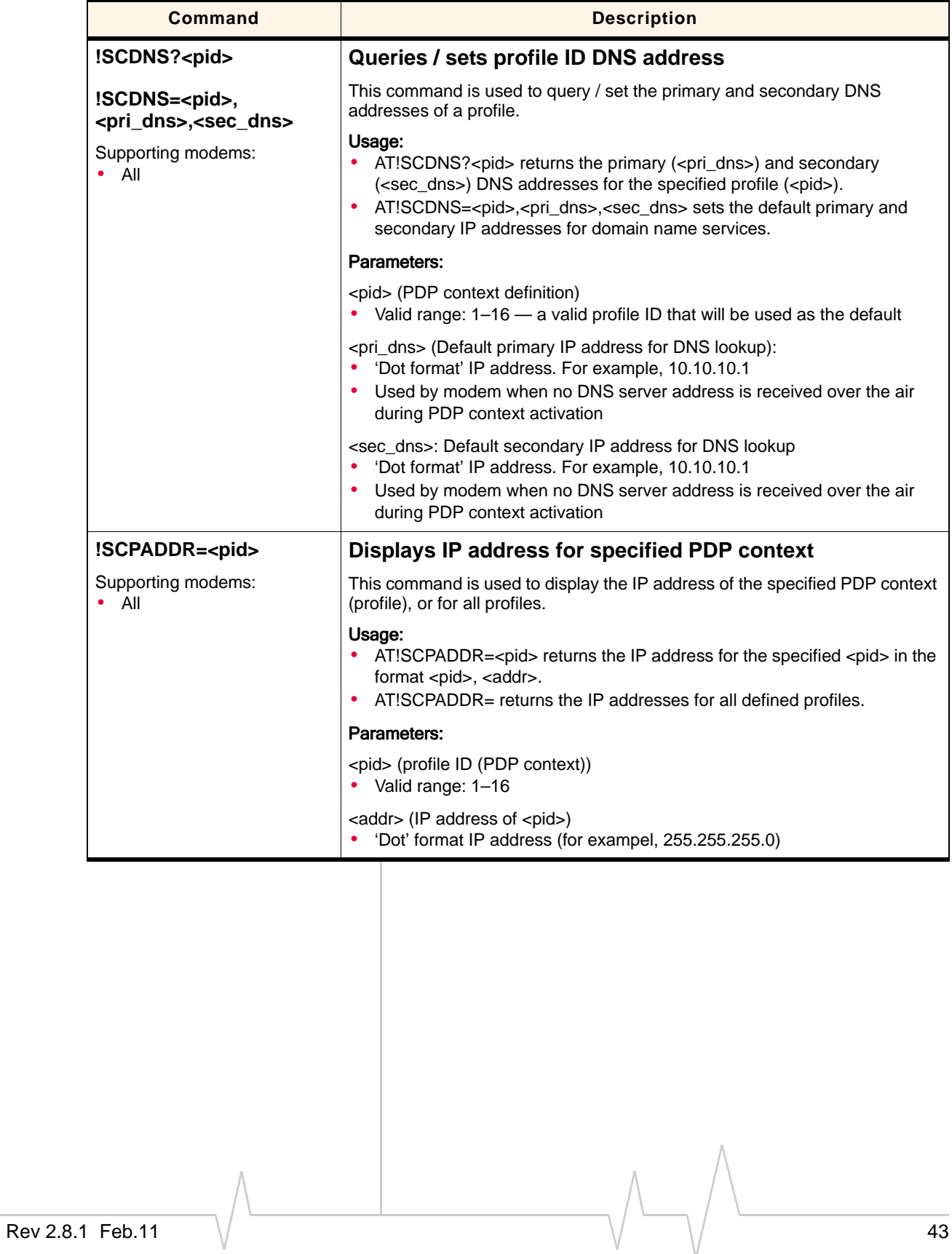

<span id="page-43-3"></span><span id="page-43-1"></span><span id="page-43-0"></span>

| <b>Command</b>                                                                                                    | <b>Description</b>                                                                                                    |
|----------------------------------------------------------------------------------------------------|----------------------------------------------------------------------------------------------------|
| !SCPROF? <pid></pid>                                                                                                    | Queries / sets SWI-specific profile information                                                                                                    |
| !SCPROF= <pid>,<label>,<br/><autoconnect>,<br/><promptforpassword>,<br/><autolaunchapp>,<br/><rffu><br/>Supporting modems:<br/><math>\bullet</math> All</rffu></autolaunchapp></promptforpassword></autoconnect></label></pid>                                                                                                    | This command is used to query / set the SWI specific information for a profile.<br>Usage:<br>!SCPROF? <pid> reports current SWI-specific information for the<br/><math display="inline">\bullet</math><br/>specified profile (<pid>) in the format <pid> <label> <autoconnect><br/><promptforpassword> <autolaunchapp> <pdplingertimer>.<br/>!SCPROF=<pid><pdplingertimer> sets the SWI-specific information for<br/>٠<br/>the specified profile (<pid>).</pid></pdplingertimer></pid></pdplingertimer></autolaunchapp></promptforpassword></autoconnect></label></pid></pid></pid> |
|                                                                                                    | Parameters:                                                                                                    |
|                                                                                                    | <pid>: PDP context definition<br/>• Valid range: 1-16 - a valid profile ID that will be used as the default</pid>                                                                                                    |
|                                                                                                    | <label>: Configuration buffer label<br/>30-character string surrounded by quotation marks</label>                                                                                                    |
|                                                                                                    | <autoconnect>: Automatic context activation mode<br/><math>\bullet</math> 0 = manual activation<br/><math>1 =</math> auto activation</autoconnect>                                                                                                    |
|                                                                                                    | <promptforpassword>: Flag value (prompt for password)<br/><math>0 =</math> do not prompt for password<br/><math>1 =</math> prompt for password</promptforpassword>                                                                                                    |
|                                                                                                    | <autolaunchapp>: Flag value (auto launch application)<br/><math>0 =</math> do not auto launch the application<br/><math>1 =</math> auto launch the application</autolaunchapp>                                                                                                    |
|                                                                                                    | <riffu>: Reserved for future use<br/><math>\bullet</math> 0-32767 = Reserved</riffu>                                                                                                    |
| !SCPROFDEL=?                                                                                                    | <b>Erase profile information</b>                                                                                                    |
| !SCPROFDEL= <pid><br/>!SCPROFDEL<br/>Supporting modems:<br/>AC875 (min.<br/>FW: H2_0_8_8ap)<br/>AC880 / 881 (min.<br/>٠<br/>FW: F1_2_3_14ap)<br/>C888<br/>٠<br/>MC8775 (min.<br/>٠<br/>FW: H2_0_8_8mcap)<br/>MC8780 / 81 (min.<br/>٠<br/>FW: F1_2_3_14ap)<br/><b>MC8785V</b><br/>٠<br/>MC8790 / 90V<br/>٠<br/>MC8791V<br/>٠<br/>MC8792V</pid> | This command is used to erase the information for one or all profiles.<br>Usage:<br>• ISCPROFDEL=? returns valid formats for the assignment command<br>$(ISCPROFDEL=).$<br>!SCPROFDEL= <pid>deletes the identified profile.<br/><math display="inline">\bullet</math><br/>!SCPROFDEL deletes all profiles<br/>٠<br/>Parameters:<br/><pid>: PDP context definition<br/>Valid range: 1-16</pid></pid>                                                                                                    |

<span id="page-43-2"></span>**Table 3-2: Modem status, customization, and reset commands (Continued)**

<span id="page-44-2"></span><span id="page-44-1"></span>

| This command is used to indicate if an SD card is in the modem.                                                                                                    |
|----------------------------------------------------------------------------------------------------|
|                                                                                                    |
|                                                                                                    |
|                                                                                                    |
| This command is used to configure the modem to use a specific service                                                                                                    |
| AT!SELMODE? returns the current service domain index ( <sdlnd>) and<br/>description. If the <sdlnd> is undefined, an error message is returned.<br/>AT!SELMODE=? returns a list of supported service domain indexes in the<br/>AT!SELMODE=<sdlnd> sets the desired service domain.</sdlnd></sdlnd></sdlnd>               |
|                                                                                                    |
|                                                                                                    |
| Queries / sets current radio access technology (RAT)                                                                                                    |
| This command is used to configure the modem to use a specific (or                                                                                                    |
| • AT!SELRAT? returns the current RAT configuration index ( <ratlnd>) and<br/>description. If the <ratind> is undefined, an error message is returned.<br/>AT!SELRAT=? returns a list of supported RAT configurations in the format<br/>AT!SELRAT=<ratind> sets the desired RAT configuration.</ratind></ratind></ratlnd> |
|                                                                                                    |
|                                                                                                    |
|                                                                                                    |

<span id="page-44-5"></span><span id="page-44-4"></span><span id="page-44-3"></span><span id="page-44-0"></span>**Table 3-2: Modem status, customization, and reset commands (Continued)**

<span id="page-45-0"></span>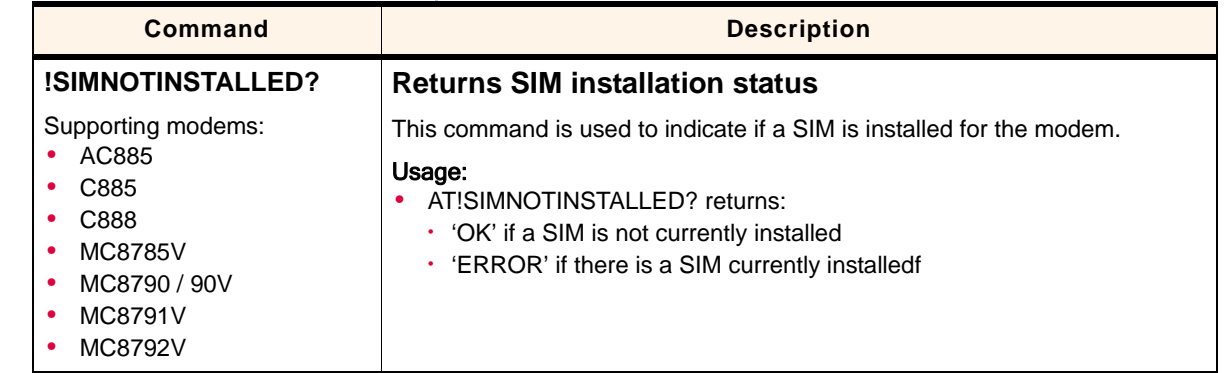

<span id="page-45-1"></span>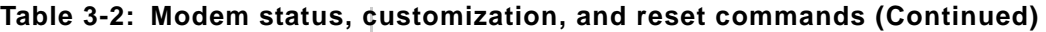

<span id="page-46-0"></span>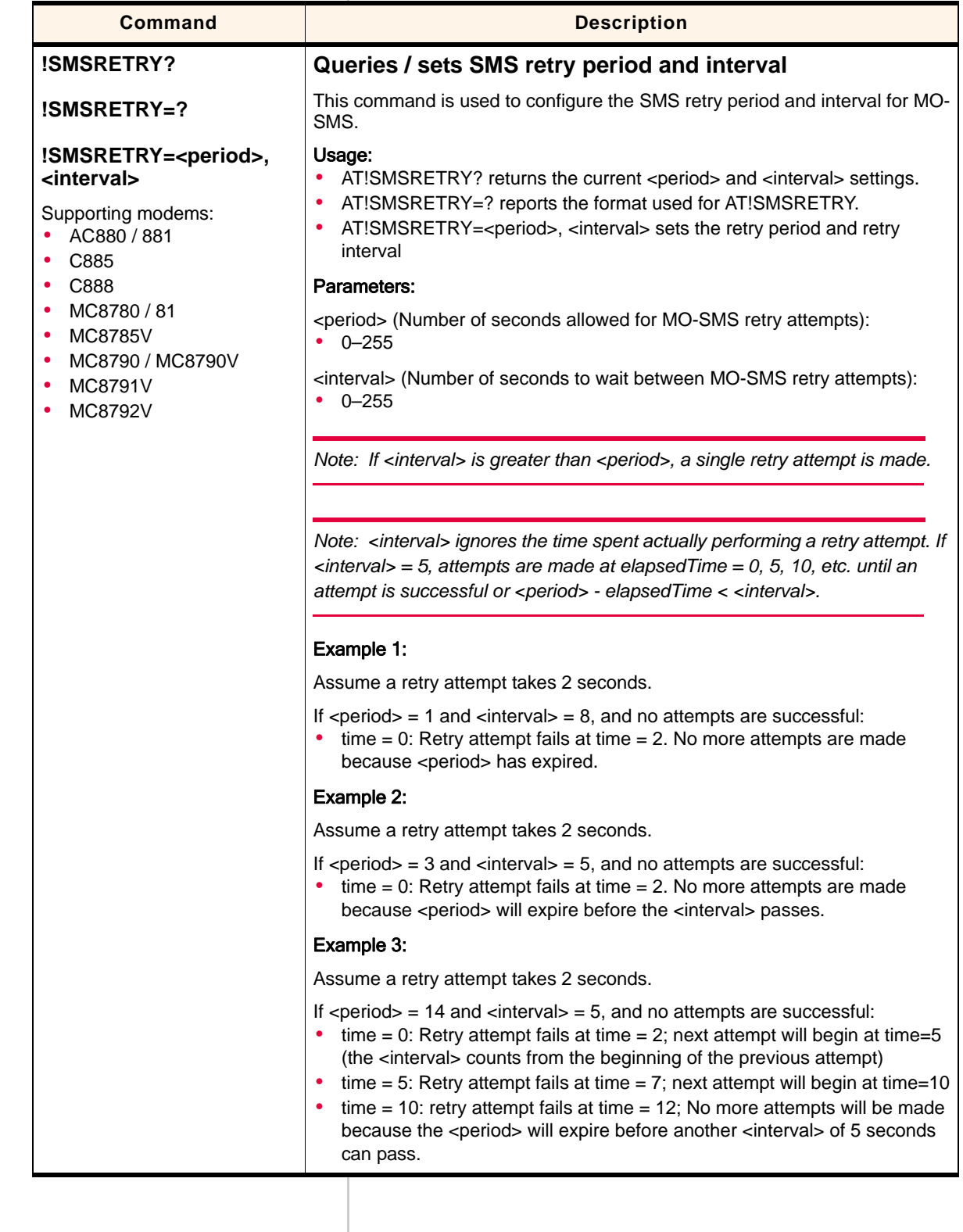

<span id="page-47-0"></span>

| Command                                                                                                    | <b>Description</b>                                                                                                    |
|----------------------------------------------------------------------------------------------------|----------------------------------------------------------------------------------------------------|
| !SMSSTSEN?                                                                                                    | <b>Enables / disables SMS status reports</b>                                                                                                    |
| !SMSSTSEN=?                                                                                                    | This command is used to enable / disable SMS status reports for MO-SMS<br>messages, and to indicate if the user should be able to enable / disable the<br>reports.                                                                                                    |
| !SMSSTSEN= <enable>,<br/><mode><br/>Supporting modems:</mode></enable>                                                               | The status report indicates when a message is delivered to its intended<br>recipient (in addition to the report that is sent when the network first receives<br>the message).                                                                                                    |
| All, with following excep-<br>tions:<br>$\cdot$ AC875 (min. FW:<br>$H1 \ 1 \ 8 \ 14Acap$<br>MC8775 / 75V (min.<br>FW: H1_1_8_14mcap) | Usage:<br>AT!SMSSTSEN? returns the current <enable> and <mode> settings.<br/>AT!SMSSTSEN=? reports the format used for AT!SMSSTSEN.<br/>٠<br/>AT!SMSSTSEN=<enable>, <mode> enables / disables status reports,<br/>٠<br/>and indicates if the user can enable / disable the feature.</mode></enable></mode></enable> |
|                                                                                                    | Parameters:                                                                                                    |
|                                                                                                    | <enable> (Enable / Disable SMS status reports):<br/><math>0 = Disable</math><br/><math>1 =</math>Enable</enable>                                                                                                    |
|                                                                                                    | <mode> (User access to reporting feature):<br/><math>0 = Read / Write (User can enable / disable the feature)</math><br/><math>1 =</math> Read only (User cannot enable / disable the feature---the feature<br/>status is preset by the device provider)</mode>                                                     |

**Table 3-2: Modem status, customization, and reset commands (Continued)**

<span id="page-48-1"></span><span id="page-48-0"></span>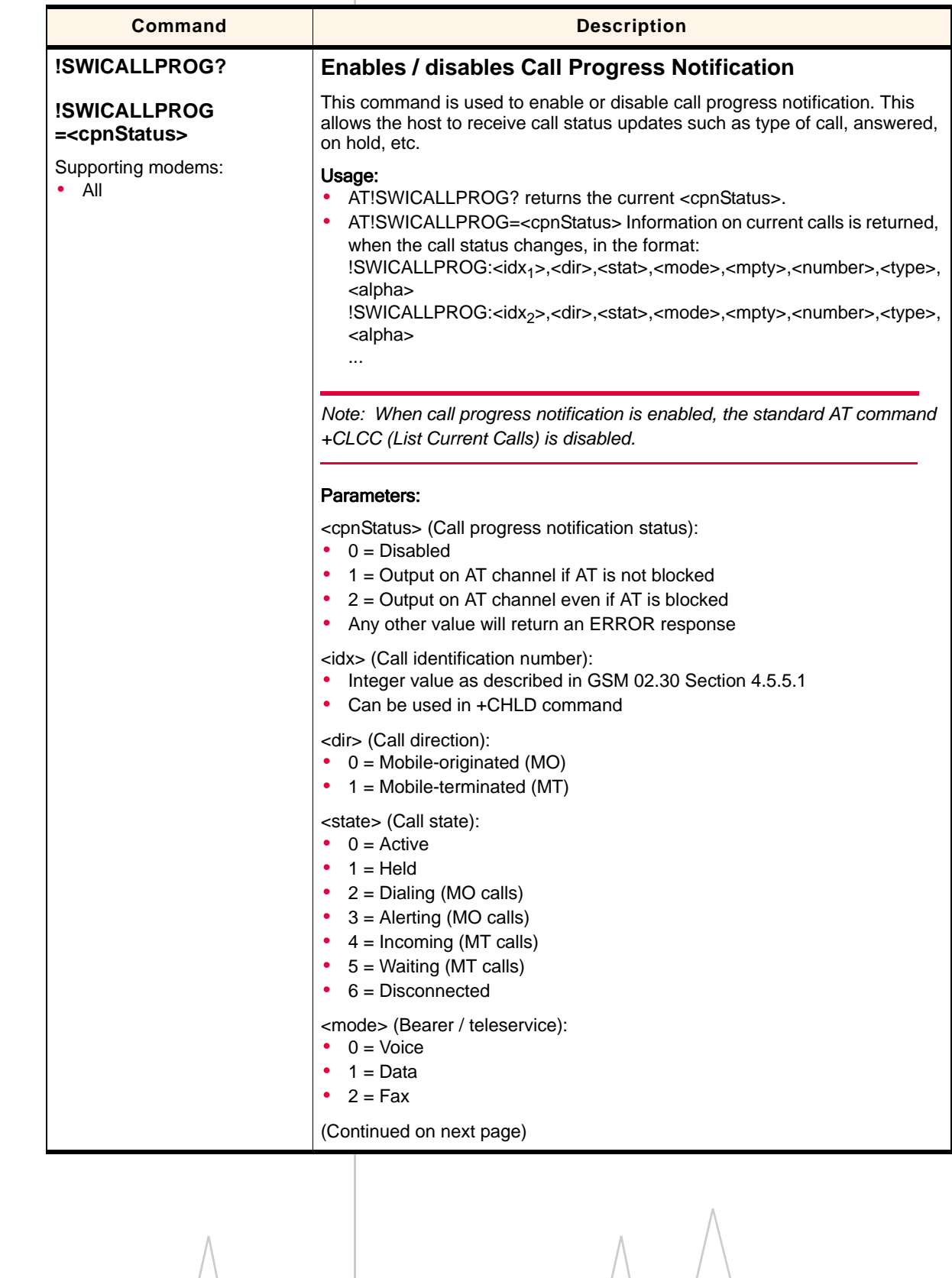

| <b>Command</b>      | <b>Description</b>                                                                                                    |
|---------------------|----------------------------------------------------------------------------------------------------|
| <b>!SWICALLPROG</b> | <b>Enables / disables Call Progress Notification (Continued)</b>                                                                                                    |
| (Continued)         | <mpty> (Multiparty status):<br/>0 = Not part of a multiparty (conference) call<br/>٠<br/>1 = Part of a multiparty (conference) call<br/>٠</mpty>                                                                           |
|                     | <number> (Telephone number of other end of connection):<br/>format specified by next parameter (<type>)<br/>٠</type></number>                                                                                              |
|                     | <type> (Address octet type):<br/>Two bitfields identifying the type of telephone number and numbering<br/>٠<br/>plan type (national / international).<br/>Format specified in 3GPP TS 24.008 Section 10.5.4.7<br/>٠</type> |
|                     | <alpha> (Tag associated with <number> in the phonebook):<br/>Example: "John Doe"<br/>٠</number></alpha>                                                                                                    |
|                     |                                                                                                    |
|                     |                                                                                                    |
|                     |                                                                                                    |
|                     |                                                                                                    |
|                     |                                                                                                    |
|                     |                                                                                                    |
|                     |                                                                                                    |
|                     |                                                                                                    |
|                     |                                                                                                    |
|                     |                                                                                                    |
|                     |                                                                                                    |
|                     |                                                                                                    |
|                     |                                                                                                    |
|                     |                                                                                                    |
|                     |                                                                                                    |
|                     |                                                                                                    |
|                     | $\wedge$                                                                                                    |
|                     |                                                                                                    |

**Table 3-2: Modem status, customization, and reset commands (Continued)**

<span id="page-50-1"></span><span id="page-50-0"></span>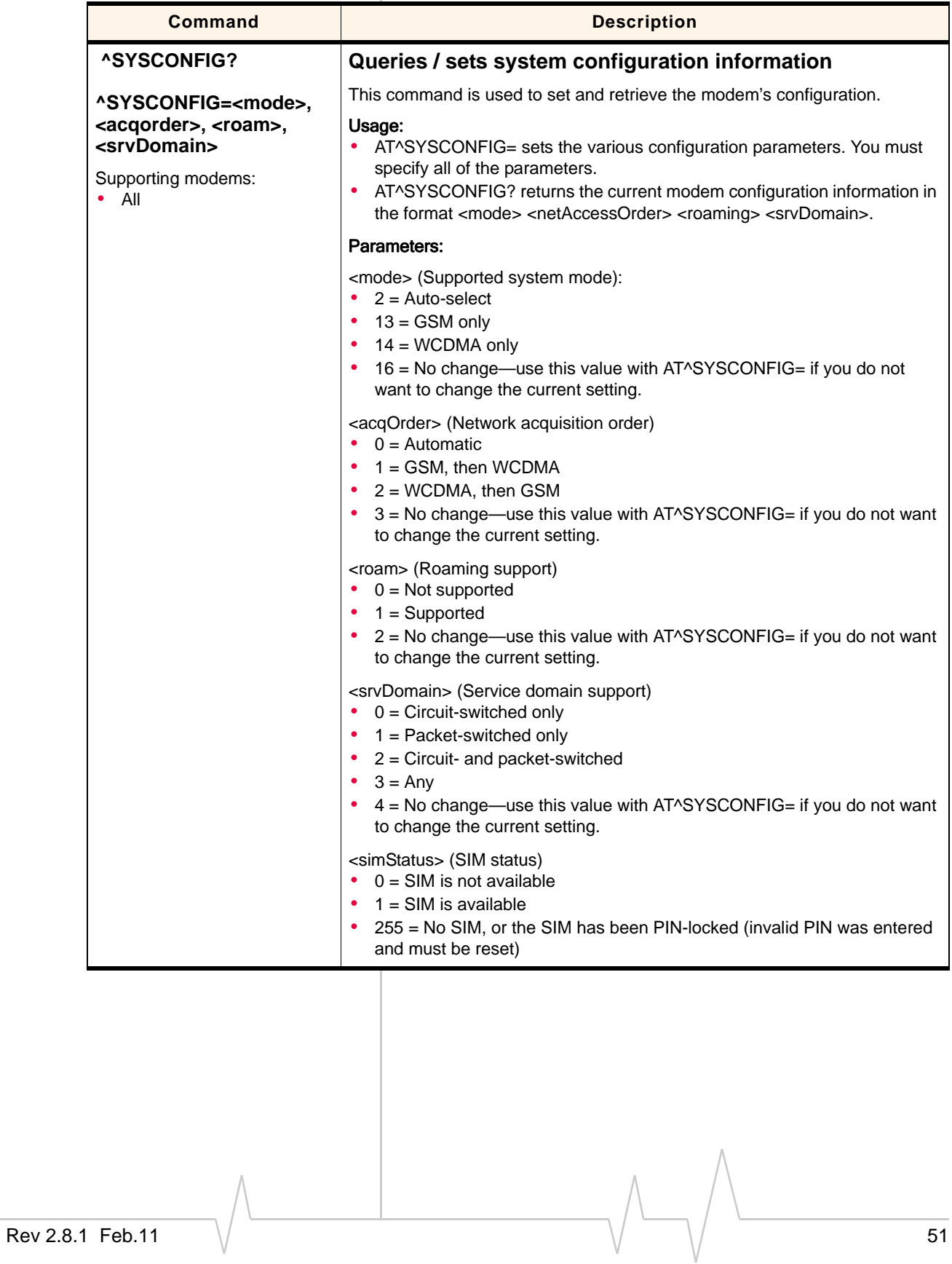

| <b>Command</b>                      | <b>Description</b>                                                                                                    |
|-------------------------------------|----------------------------------------------------------------------------------------------------|
| <b>^SYSINFO</b>                     | <b>Returns service status information</b>                                                                                                    |
| Supporting modems:<br>$\bullet$ All | This command returns current service type and availability information, and<br>the current status of the module's SIM in the format <srvstatus><br/><srvdomain> <roamstatus> <sysmode> <simstate>.</simstate></sysmode></roamstatus></srvdomain></srvstatus> |
|                                     | <b>Parameters:</b>                                                                                                    |
|                                     | <srvstatus> - Service availability</srvstatus>                                                                                                    |
|                                     | $\bullet$ 0 = No service<br>$1 =$ Limited service<br>٠                                                                                                    |
|                                     | $2 =$ Service<br>٠                                                                                                    |
|                                     | 3 = Limited regional service<br>٠<br>4 = Power save mode or deep sleep mode<br>٠                                                                                                    |
|                                     | <srvdomain> - Service domain</srvdomain>                                                                                                    |
|                                     | $\bullet$ 0 = No service                                                                                                    |
|                                     | $\bullet$ 1 = Circuit-switched service only<br>2 = Packet-switched service only<br>٠                                                                                                    |
|                                     | 3 = Circuit- and packet-switched service<br>٠                                                                                                    |
|                                     | <roamstatus> - Roaming status indicator</roamstatus>                                                                                                    |
|                                     | $\bullet$ 0 = Not roaming<br>$\bullet$ 1 = Roaming                                                                                                    |
|                                     | <sysmode> - System mode</sysmode>                                                                                                    |
|                                     | $\bullet$ 0 = No service                                                                                                    |
|                                     | 3 = GSM / GPRS mode<br>٠<br>5 = WCDMA mode<br>٠                                                                                                    |
|                                     | <simstatus> - SIM status</simstatus>                                                                                                    |
|                                     | $\bullet$ 0 = SIM is not available                                                                                                    |
|                                     | $1 = SIM$ is available<br>٠<br>255 = No SIM, or the SIM has been PIN-locked (invalid PIN was entered<br>٠                                                                                                    |
|                                     | and must be reset)                                                                                                    |
|                                     |                                                                                                    |
|                                     |                                                                                                    |
|                                     |                                                                                                    |
|                                     |                                                                                                    |
|                                     |                                                                                                    |
|                                     |                                                                                                    |
|                                     |                                                                                                    |
|                                     |                                                                                                    |
|                                     |                                                                                                    |
|                                     |                                                                                                    |
|                                     |                                                                                                    |
|                                     |                                                                                                    |
|                                     |                                                                                                    |
|                                     |                                                                                                    |

<span id="page-51-1"></span><span id="page-51-0"></span>**Table 3-2: Modem status, customization, and reset commands (Continued)**

<span id="page-52-0"></span>

| <b>Command</b>                                                                         | <b>Description</b>                                                                                                    |
|----------------------------------------------------------------------------------------|----------------------------------------------------------------------------------------------------|
| !TIME= <yyyy>, <mm>,</mm></yyyy>                                                       | Queries / sets current time of day                                                                                                    |
| <dd>, <hh>, <mm>, <ss><br/><math>[</math>, <tz>, <dst>]</dst></tz></ss></mm></hh></dd> | This command is used to set and retrieve the current time of day-the time of<br>day can be set using this command, or could be set by the network. If the<br>time has not been set, the command returns ERROR.                                                                                                    |
| !TIME?                                                                                 | Usage:                                                                                                    |
| $!$ TIME=?                                                                             | $\bullet$<br>AT!TIME= <yyyy>,<mm>,<dd>,<hh>,<mm>,<ss> [, <tz>, <dst>] sets<br/>the current time.</dst></tz></ss></mm></hh></dd></mm></yyyy>                                                                                                    |
| Supporting modems:<br>$\bullet$ All                                                    | $\bullet$<br>AT!TIME? returns four lines of data. Lines 1-2 show local date and time,<br>lines 3-4 show UTC date and time. Date format is YYYY/MM/DD; time<br>format is hh:mm:ss.<br>Example response:<br>!TIME:<br>2007/10/21<br>10:23:38 (local)<br>2007/10/21<br>17:23:38 (UTC)<br>OK.<br>Note: In this example, <tz> is -32 (-8 hours) and DST is 1 (+1 hour).<br/>AT!TIME=? reports the format used for AT!TIME</tz> |
|                                                                                        | Parameters:                                                                                                    |
|                                                                                        | $<$ YYYY> – year<br>• 4 digits required                                                                                                    |
|                                                                                        | $ M> -$ month<br>Valid values: 01-12                                                                                                    |
|                                                                                        | $\langle$ DD $>$ – day<br>• Valid values: 01-31                                                                                                    |
|                                                                                        | <hh> – hour<br/>• Valid values: 00-23</hh>                                                                                                    |
|                                                                                        | $\leq$ mm $>$ – minute<br>Valid values: 00-59                                                                                                    |
|                                                                                        | <ss> - second<br/>• Valid values: 00-59</ss>                                                                                                    |
|                                                                                        | <tz> - time zone offset from UTC in 15-minute increments<br/>Valid values: -48 to 48<br/><dst> must also be set if <tz> is used</tz></dst></tz>                                                                                                    |
|                                                                                        | <dst> - Daylight Saving Time offset in 1-hour increments<br/>Valid values: 0 to 2<br/><tz> must also be set if <dst> is used</dst></tz></dst>                                                                                                    |

**Table 3-2: Modem status, customization, and reset commands (Continued)**

<span id="page-53-2"></span><span id="page-53-1"></span><span id="page-53-0"></span>

| Command                        | <b>Description</b>                                                                                                    |
|--------------------------------|----------------------------------------------------------------------------------------------------|
| !UDINFO?                       | <b>Returns information from active USB descriptor</b>                                                                                                    |
| Supporting modems:<br>All<br>٠ | This command returns information from the active USB descriptor in the<br>format <vid> <pid> <manuf string=""> <product string=""> (each parameter on a<br/>separate line).</product></manuf></pid></vid> |
|                                | <b>Parameters:</b>                                                                                                    |
|                                | $\left\langle \text{vid}\right\rangle -\text{Vendor ID}$<br>• Valid range: 0000-FFFF                                                                                                    |
|                                | <pid> - Product ID<br/>• Valid range: 0000-FFFF</pid>                                                                                                    |
|                                | <manuf string=""> - Manufacturer string<br/>ASCII string (29 characters maximum)<br/>Example: "Sierra Wireless, Incorporated"</manuf>                                                                     |
|                                | <product string=""> - Product string<br/>ASCII string (64 characters maximum)<br/>Example: "Mini Card"</product>                                                                                          |
| +UPSC                          | <b>Displays Primary Scrambling Code (WCDMA only)</b>                                                                                                    |
| Supporting modems:<br>All      | This command displays the Primary Scrambling Code (PSC) of the reference<br>WCDMA cell.                                                                                                    |
|                                | Example:                                                                                                    |
|                                | AT!UPSC returns:                                                                                                    |
|                                | +UPSC: <psc></psc>                                                                                                    |
|                                | Parameters:                                                                                                    |
|                                | <psc> - Primary Scrambling Code of reference WCDMA cell<br/>• Valid range: 0-255<br/><math>255 = No</math> valid cell</psc>                                                                               |
|                                |                                                                                                    |

**Table 3-2: Modem status, customization, and reset commands (Continued)**

| <b>Command</b>                      | <b>Description</b>                                                                                                    |
|-------------------------------------|----------------------------------------------------------------------------------------------------|
| +USET? <set></set>                  | <b>Displays WCDMA set information</b>                                                                                                    |
| $+$ USET=?                          | This command displays WCDMA set information (Active Set, Candidate Set,<br>$etc.$ ).                                                                                                    |
| Supporting modems:<br>$\bullet$ All | Usage:<br>• AT+USET? <set> returns detailed information about each item in the<br/><set>.<br/>• AT+USET=? returns the list of valid <set> values</set></set></set>                                                                                                    |
|                                     | Example:                                                                                                    |
|                                     | AT+USET? <set>returns:</set>                                                                                                    |
|                                     | +USET: <setname><br/>Count: <count><br/>PSC: <psc> <ref><br/>SSC: <ssc><br/>STTD: <sttd><br/>Tot Ec/Io: &lt; totEclo&gt;<br/>Ec/lo: <eclo><br/>RSCP: <rscp><br/>Window Size: <winsize></winsize></rscp></eclo></sttd></ssc></ref></psc></count></setname>                                                                                                    |
|                                     | (repeats for <count> items)</count>                                                                                                    |
|                                     | Parameters:                                                                                                    |
|                                     | <set> - Set for which details are requested<br/>• Valid range: 0-11 (see <setname> for descriptions)</setname></set>                                                                                                    |
|                                     | <setname> - Description of <set> value<br/>• ASCII string<br/>• Valid values:<br/>0-Active Set<br/>1-Sync Neighbour Set<br/>2-Async Neighbour Set<br/>3-Unlisted Set<br/>4-Add-Candidate Set<br/>5-Drop-Candidate Set<br/>6-After failed W2G Set<br/>7-DCH-Only Set<br/>8-HHO Active Set<br/>9-HHO Active No PN Set<br/>10-Candidate to Unlisted Set<br/>11-Saved Set<br/><count> - Number of items in <set></set></count></set></setname> |
|                                     | • Valid range: 0-255<br><psc> - Primary Scrambling Code</psc>                                                                                                    |
|                                     | • Valid range: 0-FFFF                                                                                                    |
|                                     | (Continued on next page)                                                                                                    |

<span id="page-54-1"></span><span id="page-54-0"></span>**Table 3-2: Modem status, customization, and reset commands (Continued)**

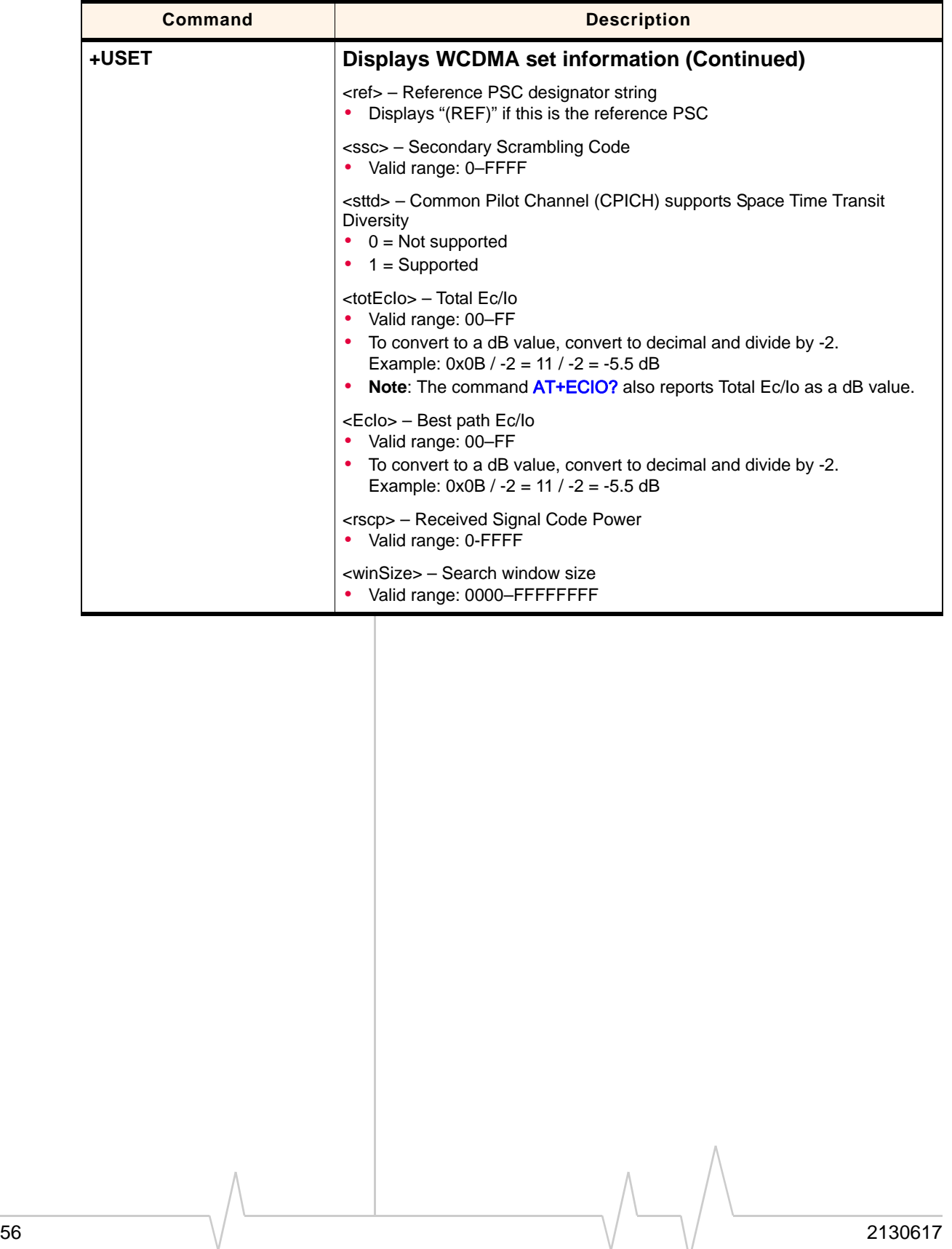

| <b>Command</b>                      | <b>Description</b>                                                                                                    |
|-------------------------------------|----------------------------------------------------------------------------------------------------|
| &V                                  | Return operating mode AT configuration parameters                                                                                                    |
| Supporting modems:<br>$\bullet$ All | This command returns the status of all AT command parameters that apply to<br>the current operating mode.                                                                                                    |
|                                     | Example:                                                                                                    |
|                                     | "AT&V <enter><br/>&amp;C: 2; &amp;D: 2; &amp;F: 0; E: 1; L: 0; M: 0; Q: 0; V: 1; X: 0; Z: 0; S0: 0; S2: 43;<br/>S3: 13; S4: 10; S5: 8; S6: 2; S7: 50; S8: 2; S9: 6; S10: 14; S11: 95;<br/>+FCLASS: 0; +ICF: 3,3; +IFC: 2,2; +IPR: 115200; +DR: 0; +DS:<br/>0,0,2048,6;+WS46: 12; +CBST: 0,0,1;+CRLP:<br/>(61,61,48,6,0),(61,61,48,6,1),(240,240,52,6,2);+CV120: 1,1,1,0,0,0; +CHSN:<br/>0,0,0,0; +CSSN: 0,0; +CREG: 0; +CGREG: 0; +CFUN:; +CSCS: "IRA";<br/>+CSTA: 129; +CR: 0; +CRC: 0; +CMEE: 2; +CGDCONT: (1,"IP","","",0,0);<br/>+CGDSCONT: ; +CGTFT: ; +CGEQREQ: ; +CGEQMIN: ; +CGQREQ: ;<br/>+CGQMIN: ;+CGEREP: 0,0; +CGDATA: "PPP"; +CGCLASS: "A"; +CGSMS:<br/>3; +CSMS: 0;+CMGF: 0; +CSCA: "",; +CSMP: ,,0,0; +CSDH: 0; +CSCB:<br/>0,"",""; +FDD: 0;+FAR: 0; +FCL: 0; +FIT: 0,0; +ES: ,,; +ESA: 0,,,,0,0,255,;<br/>+CMOD: 0;+CVHU: 0; +CPIN: ,; +CMEC: 0,0,0; +CKPD: 1,1; +CGATT: 0;<br/>+CGACT: 0;+CPBS: "SM"; +CPMS: "SM", "SM", "SM"; +CNMI: 0,0,0,0,0;<br/>+CMMS: 0; +FTS: 0;+FRS: 0; +FTH: 3; +FRH: 3; +FTM: 96; +FRM: 96;<br/>+CCUG: 0,0,0;+COPS: 0,0,""; +CUSD: 0; +CAOC: 1; +CCWA: 0; +CPOL:<br/>0.2,"": +CTZR: 0:+CLIP: 0: +COLP: 0: +CMUX:<br/>0,0,5,31,10,3,30,10,2; !CMUX: 0,0,5,31,10,3,30,10,2</enter> |
|                                     | OK"                                                                                                    |
|                                     |                                                                                                    |
|                                     |                                                                                                    |

<span id="page-56-1"></span><span id="page-56-0"></span>**Table 3-2: Modem status, customization, and reset commands (Continued)**

# **4: Diagnostic Commands**

- [Introduction](#page-58-0)
- [Command summary](#page-58-1)
- 

# • [Command reference](#page-59-2) **Introduction**

<span id="page-58-0"></span>This chapter describes commands used to diagnose modem problems.

# <span id="page-58-1"></span>**Command summary**

The table below lists the commands described in this chapter.

#### **Table 4-1: Diagnostic commands**

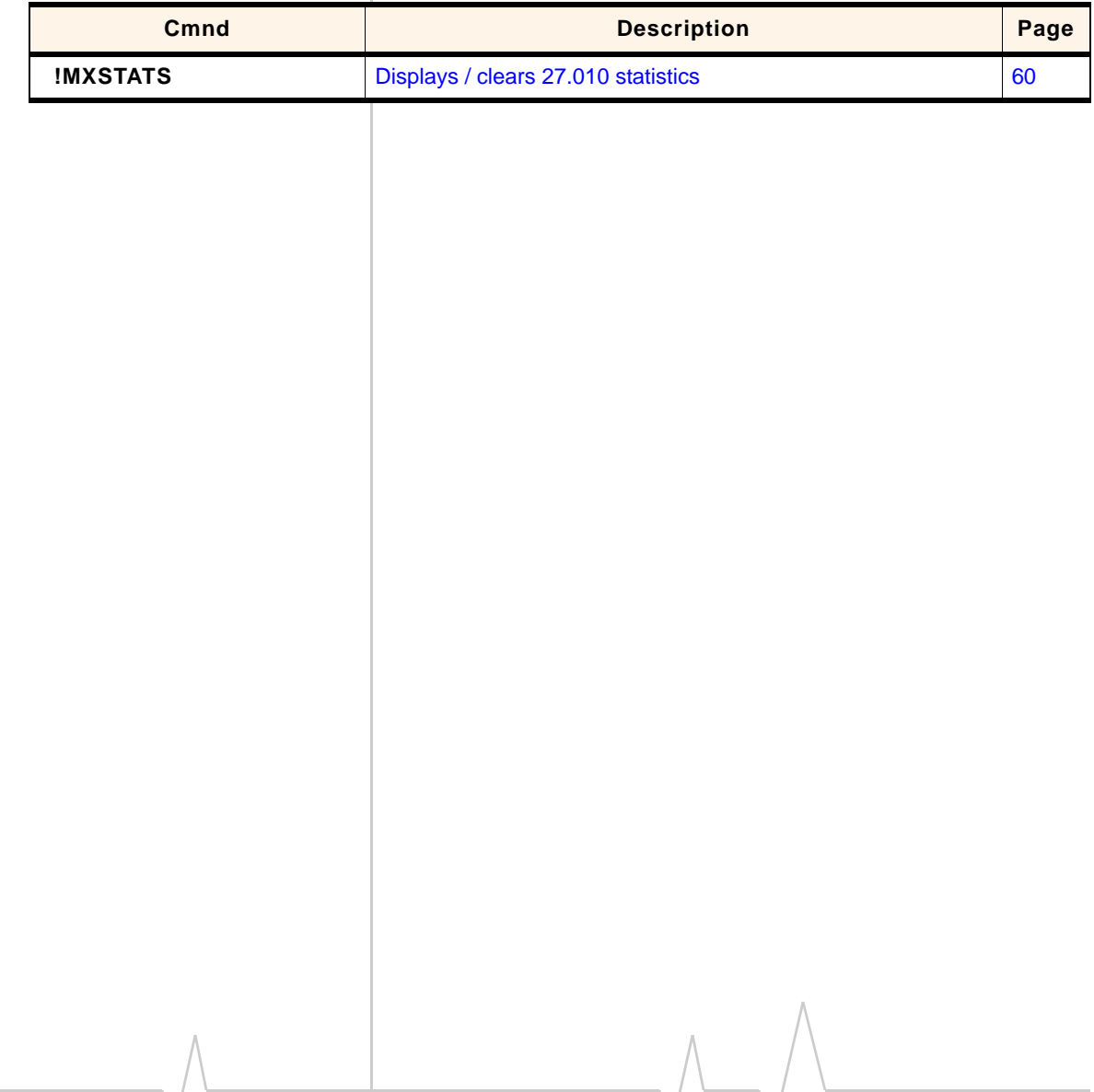

# <span id="page-59-4"></span><span id="page-59-2"></span><span id="page-59-0"></span>**Command reference**

<span id="page-59-3"></span><span id="page-59-1"></span>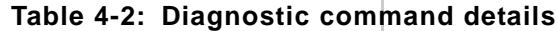

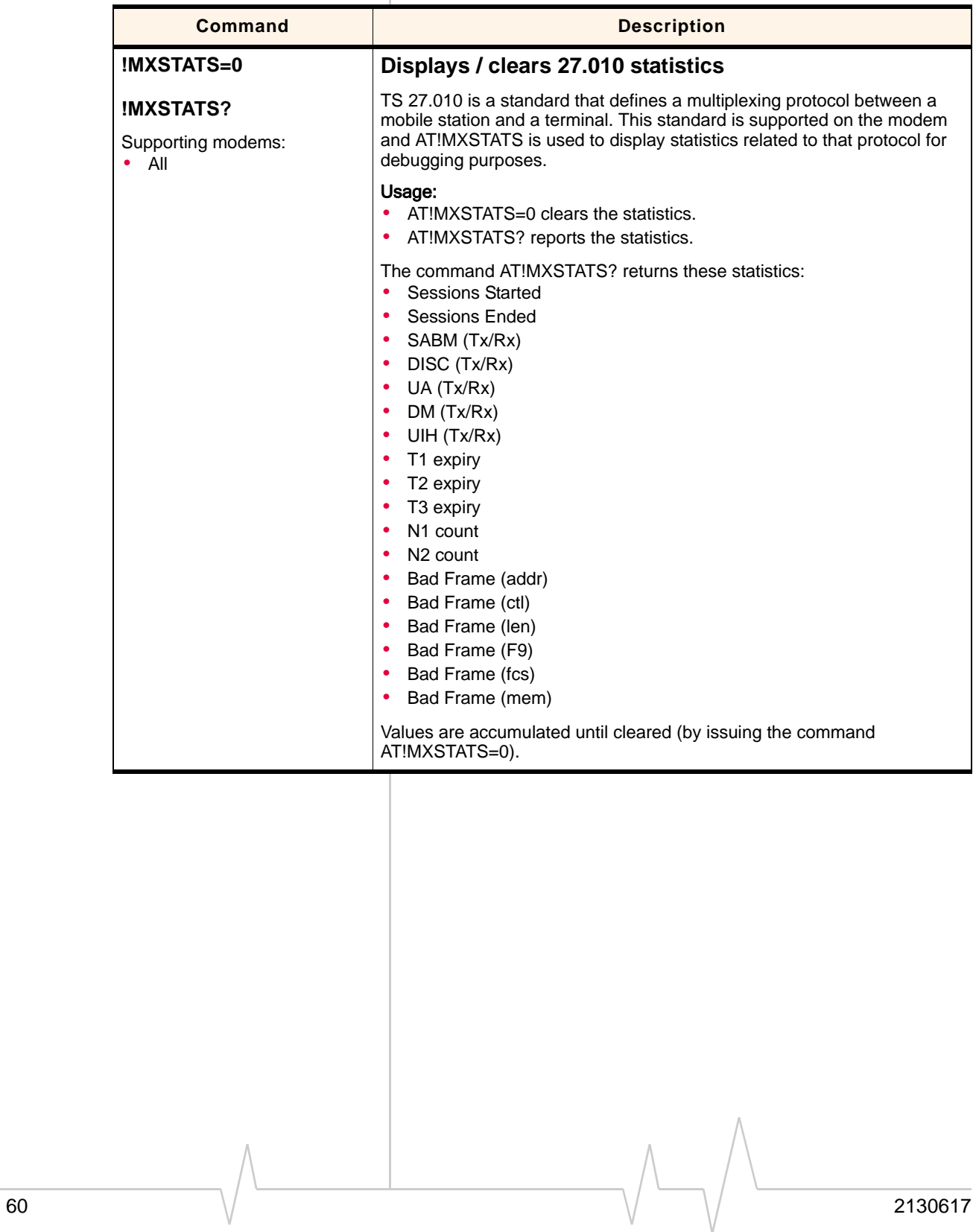

# **5: Test commands**

- [Introduction](#page-60-3)
- [Command summary](#page-60-4)
- 

# • [Command reference](#page-60-5) **Introduction**

<span id="page-60-3"></span>This chapter describes commands used to display and clear data that is stored if the modem crashes.

# <span id="page-60-4"></span>**Command summary**

The table below lists the commands described in this chapter.

#### **Table 5-1: Test commands**

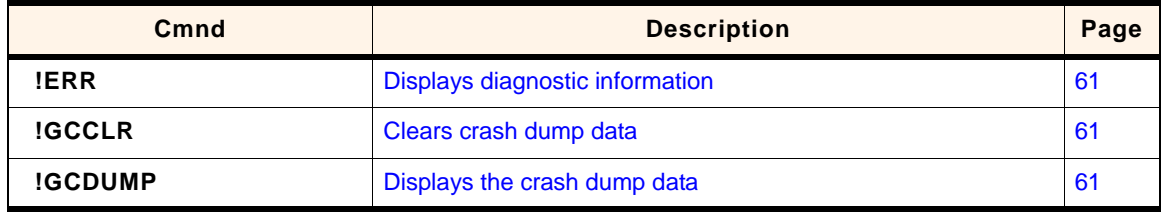

# <span id="page-60-11"></span><span id="page-60-10"></span><span id="page-60-9"></span><span id="page-60-5"></span><span id="page-60-1"></span><span id="page-60-0"></span>**Command reference**

#### **Table 5-2: Test command details**

<span id="page-60-8"></span><span id="page-60-7"></span><span id="page-60-6"></span><span id="page-60-2"></span>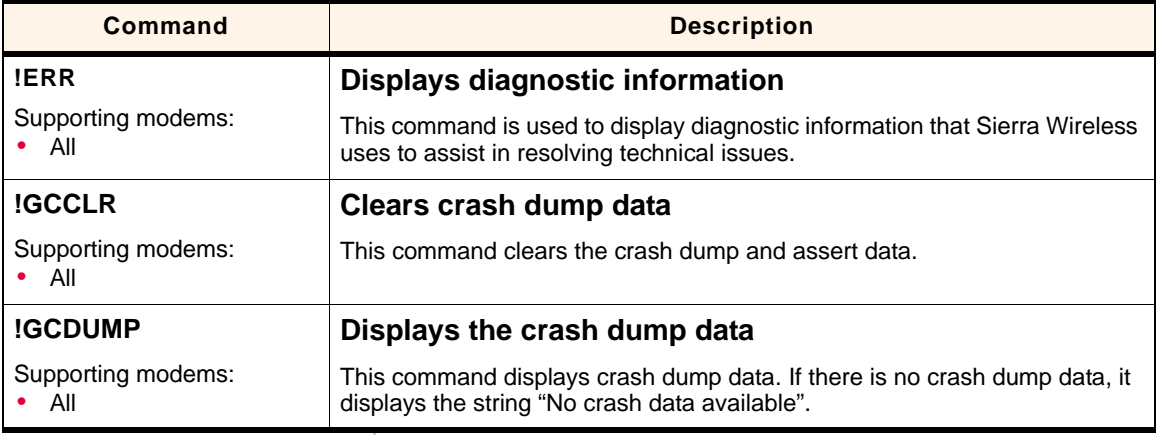

# **6: Memory Management Commands**

## **Introduction**

The modem has 2 MB of non-volatile memory that is used to store:

- **•** Factory calibration data
- **•** Settings made in a host application such as Watcher

The commands in this chapter allow you to back up and restore the data in non‐volatile memory.

## **Command summary**

The table below lists the commands described in this chapter:

#### **Table 6-1: Memory management command passwords**

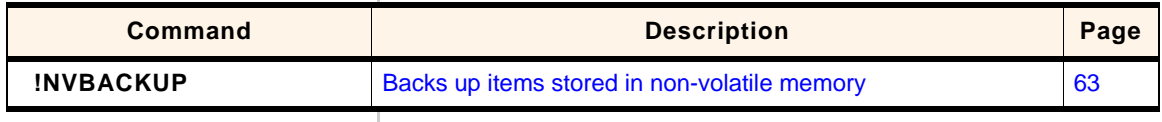

# <span id="page-62-0"></span>**Command reference**

#### **Table 6-2: Memory management command details**

<span id="page-62-1"></span>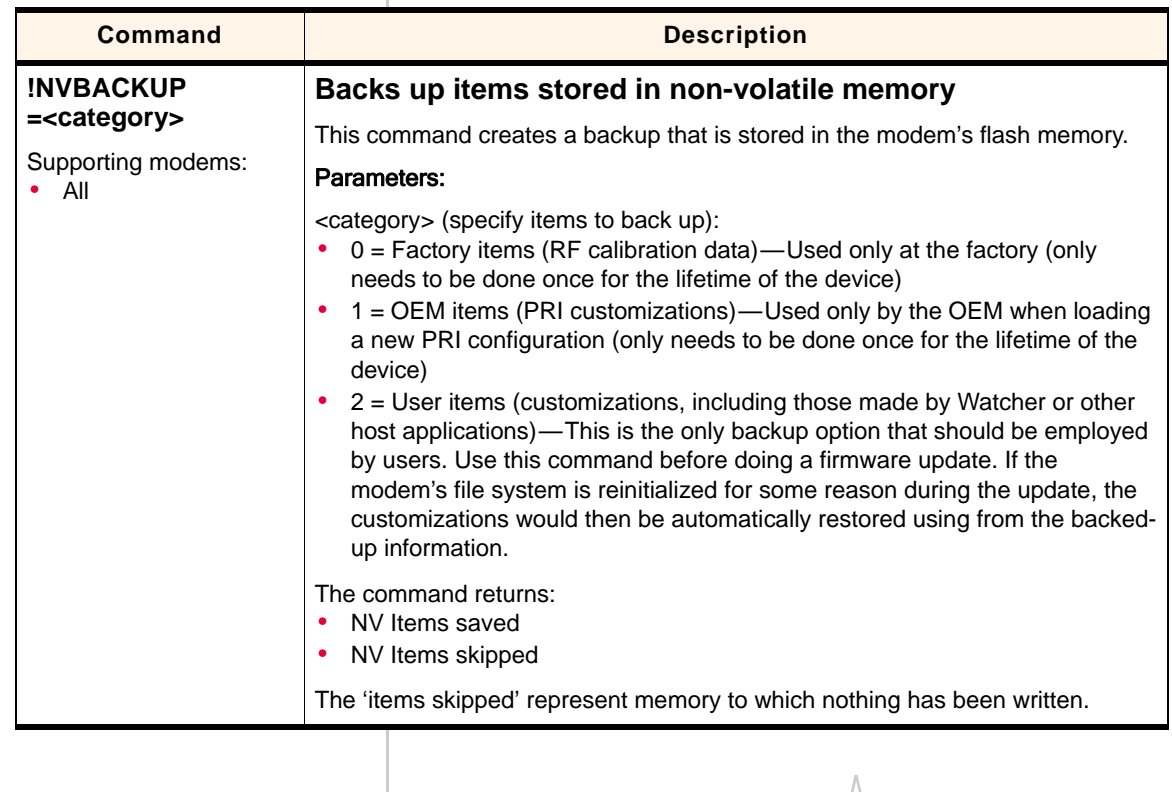

# **7: SIM Commands**

- [Introduction](#page-64-1)
- [Command summary](#page-64-2)
- 

# • [Command reference](#page-64-3) **Introduction**

<span id="page-64-1"></span>This chapter describes commands used to communicate with an installed (U)SIM.

# <span id="page-64-2"></span>**Command summary**

The table below lists the commands described in this chapter:

#### **Table 7-1: SIM command passwords**

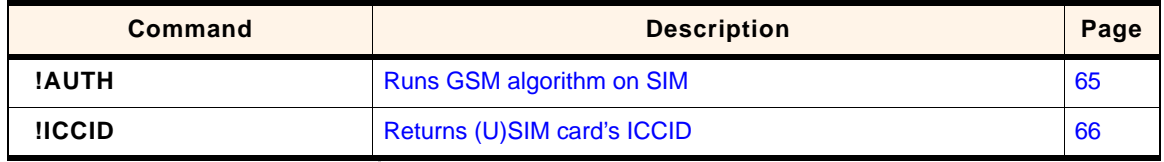

# <span id="page-64-5"></span><span id="page-64-3"></span><span id="page-64-0"></span>**Command reference**

#### <span id="page-64-4"></span>**Table 7-2: SIM command details**

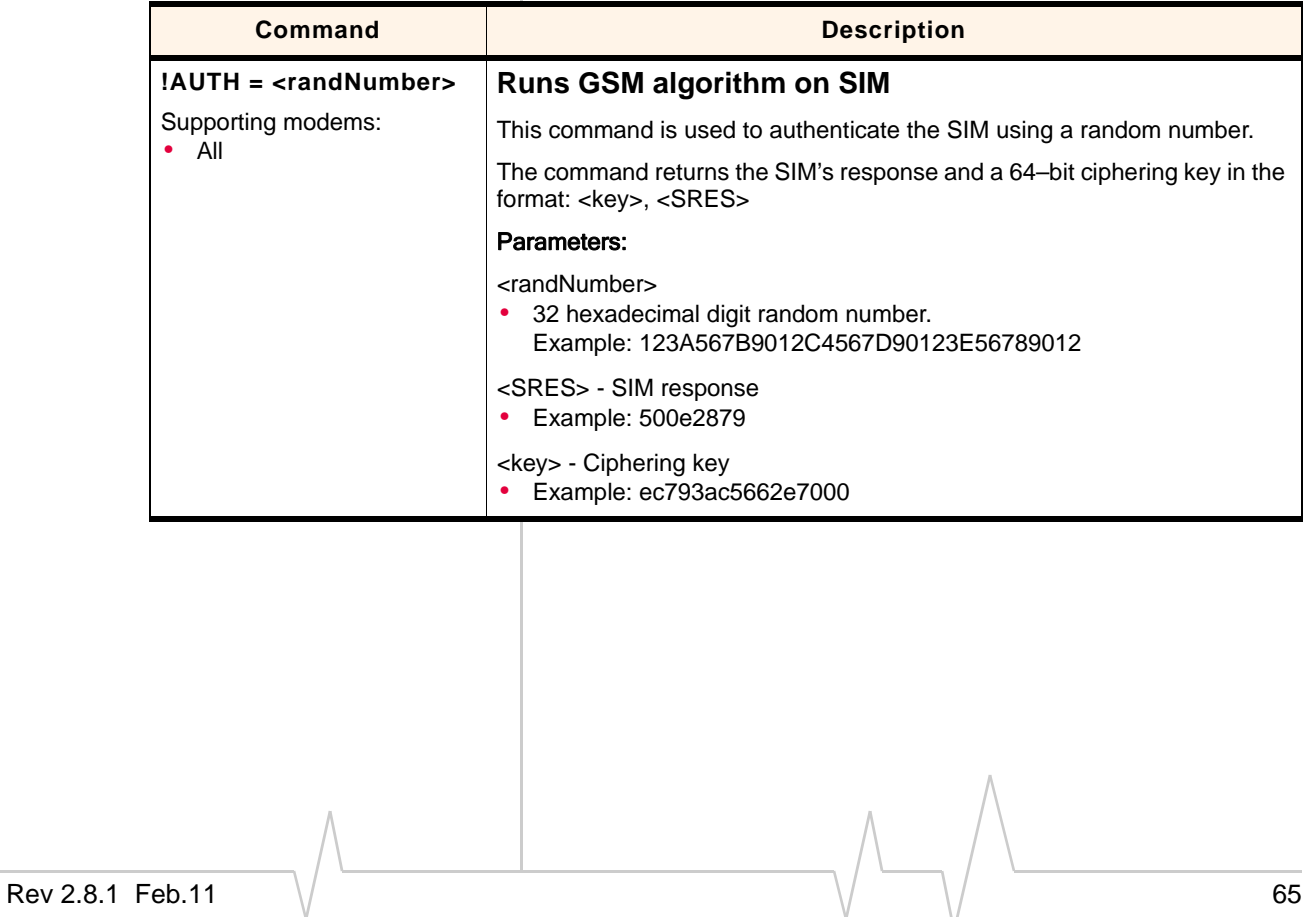

**7**

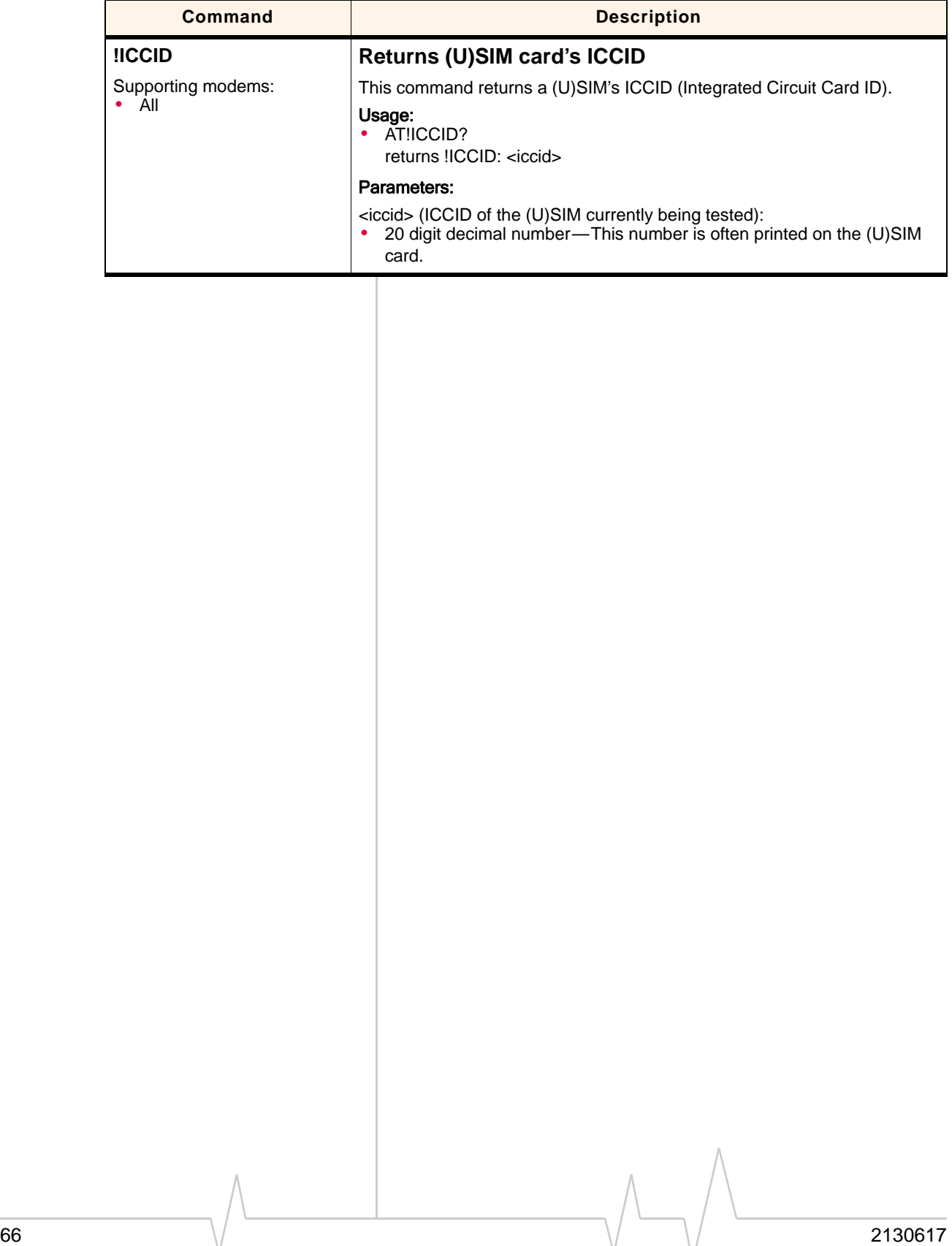

<span id="page-65-2"></span><span id="page-65-1"></span><span id="page-65-0"></span>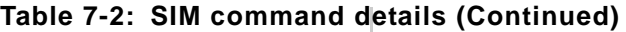

# **Index (AT commands)**

#### **A**

A, answer incoming call, **[18](#page-17-0)** A/, re‐issue last AT command, **[18](#page-17-1)** !AUTH, run GSM algorithm on SIM, **[65](#page-64-4)**

#### **B**

!BAND, set/query frequency bands, **[29](#page-28-0)** !BCINF, return bootloader version, **[30](#page-29-0)** !BOOTHOLD, reset modem and wait for f/w download, **[30](#page-29-1)**

## **C**

&C, set data carrier detected, **[17](#page-16-0)** C, ITU T v.24 circuit 109 carrier detect signal behavior command, **[20](#page-19-0)** +CACM, accumulated call meter, **[20](#page-19-1)** +CACSP, voice group or voice broadcast call state at‐ tribute presentation, **[20](#page-19-2)** +CAEMLPP, eMLPP priority registration and interroga‐ tion, **[20](#page-19-3)** +CAHLD, leave an ongoing voice group or voice broad‐ cast call, **[20](#page-19-4)** +CAJOIN, accept incoming voice group or voice broad‐ cast call, **[20](#page-19-5)** +CALA, alarm, **[20](#page-19-6)** +CALCC, list current voice group and voice broadcast call, **[20](#page-19-7)** +CALD, delete alarm, **[20](#page-19-8)** +CALM, alert sound mode, **[21](#page-20-0)** +CAMM, accumulated call meter maximum, **[21](#page-20-1)** +CANCHEV, NCH support indication, **[21](#page-20-2)** +CAOC, advice of charge, **[21](#page-20-3)** +CAPD, postpone or dismiss an alarm, **[21](#page-20-4)** +CAPTT, talker access for voice group call, **[21](#page-20-5)** ^CARDMODE, return SIM card type, **[30](#page-29-2)** +CAREJ, reject incoming voice group or voice broadcast call, **[21](#page-20-6)** +CAULEV, voice group call uplink status presentation, **[21](#page-20-7)** +CBC, battery charge, **[21](#page-20-8)** +CBM, cell broadcast message directly displayed, **[19](#page-18-0)** +CBMI, cell broadcast message stored in memory at specified location, **[19](#page-18-1)** +CBST, select bearer service type, **[21](#page-20-9)** +CCCM, current call meter value, **[21](#page-20-10)** +CCFC, call forwarding number and conditions, **[21](#page-20-11)** +CCLK, clock, **[21](#page-20-12)** +CCUG, closed user group, **[21](#page-20-13)** +CCWA, call waiting, **[21](#page-20-14)** +CCWE, call meter maximum event, **[21](#page-20-15)**

+CDIP, called line identification presentation, **[21](#page-20-16)** +CDIS, display control, **[21](#page-20-17)** +CDS, SMS status report after sending a SMS, **[19](#page-18-2)** +CDSI, incoming SMS status report, **[19](#page-18-3)** +CEER, extended error report, **[21](#page-20-18)** +CFUN, set phone functionality, **[21](#page-20-19)** +CGACT, PDP context activate or deactivate, **[21](#page-20-20)** +CGANS, manual reponse to network request for PDP context activation, **[21](#page-20-21)** +CGATT, PS attach or detach, **[21](#page-20-22)** +CGAUTO, automatic response to network request for PDP context activation, **[21](#page-20-23)** +CGCLASS, GPRS mobile station class, **[22](#page-21-0)** +CGCLOSP, configure local octet stream PAD parame‐ ters, **[22](#page-21-1)** +CGCMOD, PDP context modify, **[22](#page-21-2)** +CGDATA, enter data state, **[22](#page-21-3)** +CGDCONT, define PDP context, **[22](#page-21-4)** +CGDSCONT, define secondary PDP context, **[22](#page-21-5)** +CGEQMIN, 3G QoS profile (minimum acceptable), **[22](#page-21-6)** +CGEQNEG, 3G QoS profile (negotiated), **[22](#page-21-7)** +CGEQREQ, 3G QoS profile (requested), **[22](#page-21-8)** +CGEREP, packet domain event reporting, **[22](#page-21-9)** +CGEV, GPRS network event indication, **[22](#page-21-10)** +CGIEV, indicator event, **[23](#page-22-0)** +CGMI, request manufacturer identification, **[22](#page-21-11)** +CGMM, request model identification, **[22](#page-21-12)** +CGMR, request revision identification, **[22](#page-21-13)** +CGPADDR, show PDP address, **[22](#page-21-14)** +CGQMIN, QoS profile (minimum acceptable), **[22](#page-21-15)** +CGQREQ, QoS profile (requested), **[22](#page-21-16)** +CGREG, GPRS network registration status, **[22](#page-21-17)** +CGSMS, select service for MO SMS messages, **[22](#page-21-18)** +CGSN, request product serial number identification, **[22](#page-21-19)** +CGTFT, traffic flow template, **[22](#page-21-20)** +CHLD, call‐related supplementary services, **[22](#page-21-21)** +CHSA, HSCSD non‐transparent asymmetry configura‐ tion, **[22](#page-21-22)** +CHSC, HSCSD current call parameters, **[22](#page-21-23)** +CHSD, HSCSD device parameters, **[22](#page-21-24)** +CHSR, HSCSD parameters report, **[22](#page-21-25)** +CHST, HSCSD transparent call configuration, **[22](#page-21-26)** +CHSU, HSCSD automatic user initiated upgrading, **[22](#page-21-27)** +CHUP, hangup call, **[22](#page-21-28)** +CIMI, request international mobile subscriber identity, **[23](#page-22-1)** +CIND, indicator control, **[23](#page-22-2)** +CKEV, key press or release event, **[23](#page-22-3)** +CKPD, keypad control, **[23](#page-22-4)** +CLAC, list all available AT commands, **[23](#page-22-5)** +CLAE, language event, **[23](#page-22-6)** +CLAN, set language, **[23](#page-22-7)** +CLCC, list current calls, **[23](#page-22-8)** +CLCK, facility lock, **[23](#page-22-9)**

+CLIP, calling line identification presentation, **[23](#page-22-10)** +CLIR, calling line identification restriction, **[23](#page-22-11)** +CLVL, sets/returns internal loudspeaker volume, [23](#page-22-12), **[31](#page-30-0)** +CMAR, master reset, **[23](#page-22-13)** +CME ERROR, mobile termination error result code, **[23](#page-22-14)** +CMEC, mobile termination control mode, **[23](#page-22-15)** +CMEE, report mobile termination error, **[23](#page-22-16)** +CMER, mobile termination event reporting, **[23](#page-22-17)** +CMGC, send command, **[19](#page-18-4)** +CMGD, delete message, **[19](#page-18-5)** +CMGF, message format, **[19](#page-18-6)** +CMGL, list messages, **[19](#page-18-7)** +CMGR, read message, **[19](#page-18-8)** +CMGS, send message, **[19](#page-18-9)** +CMGW, write message to memory, **[19](#page-18-10)** +CMMS, more messages to send, **[19](#page-18-11)** +CMNA, new message acknowledgement to ME/TA, **[19](#page-18-12)** +CMOD, call mode, **[23](#page-22-18)** +CMS ERROR, SMS error (mobile or network error), **[19](#page-18-13)** +CMSS, send message from storage, **[19](#page-18-14)** +CMT, incoming message directly displayed, **[20](#page-19-9)** +CMTI, incoming message stored at specific memory lo‐ cation, **[20](#page-19-10)** +CMUT, enables/disables uplink voice muting, [23,](#page-22-19) **[31](#page-30-1)** +CMUX, multiplexing mode, **[23](#page-22-20)** +CNMA, new message acknowledgement to ME, **[20](#page-19-11)** +CNMI, new message indications to TE, **[20](#page-19-12)** \*CNTI, return current, available, and supported network technologies, **[31](#page-30-2)** +CNUM, subscriber number, **[23](#page-22-21)** +COLP, connected line identification presentation, **[23](#page-22-22)** +COPN, read operator names, **[23](#page-22-23)** +COPS, operator selection, **[23](#page-22-24)** +CPAS, phone activity status, **[23](#page-22-25)** +CPBR, read phonebook entries, **[24](#page-23-0)** +CPBS, select phonebook memory storage, **[24](#page-23-1)** +CPBW, write phonebook entry, **[24](#page-23-2)** +CPFB, find phonebook entries, **[24](#page-23-3)** +CPIN, enter PIN, **[24](#page-23-4)** +CPMS, preferred message storage, **[20](#page-19-13)** +CPOL, preferred operator list, **[24](#page-23-5)** +CPROT, enter protocol mode, **[24](#page-23-6)** +CPUC, price per unit and currency table, **[24](#page-23-7)** +CPWC, power class, **[24](#page-23-8)** +CPWD, change password, **[24](#page-23-9)** +CQI, enable/disable/return averaged CQI value, **[32](#page-31-0)** +CR, service reporting control, **[24](#page-23-10)** +CRC, cellular result code, **[24](#page-23-11)** +CREG, network registration, **[24](#page-23-12)** +CRES, restore settings, **[20](#page-19-14)** +CRING, incoming call type, **[24](#page-23-13)** +CRLP, radio link protocol, **[24](#page-23-14)** +CRMP, ring melody playback, **[24](#page-23-15)** +CRSL, ringer sound level, **[24](#page-23-16)** +CRSM, restricted SIM access, **[24](#page-23-17)** +CSAS, save settings, **[20](#page-19-15)** +CSCA, service centre address, **[20](#page-19-16)** +CSCB, select cell broadcast message type, **[20](#page-19-17)** +CSCC, secure control command, **[24](#page-23-18)**

+CSCS, select TE character set, **[24](#page-23-19)** +CSDF, settings date format, **[24](#page-23-20)** +CSDH, show text mode parameters, **[20](#page-19-18)** !CSDONSIO2, configure secondary SIO port for CS data, **[32](#page-31-1)** +CSGT, set greeting text, **[24](#page-23-21)** +CSIL, silence command, **[24](#page-23-22)** +CSIM, generic SIM access, **[24](#page-23-23)** +CSMP, set text mode parameters, **[20](#page-19-19)** +CSMS, select message service, **[20](#page-19-20)** +CSNS, single numbering scheme, **[24](#page-23-24)** +CSQ, signal quality, **[24](#page-23-25)** +CSSN, supplementary service notifications, **[24](#page-23-26)** +CSTA, select type of address, **[24](#page-23-27)** +CSTF, settings time format, **[24](#page-23-28)** +CSVM, set voice mail number, **[25](#page-24-0)** +CTFR, call deflection, **[25](#page-24-1)** +CTZR, time zone reporting, **[25](#page-24-2)** +CTZU, automatic time zone update, **[25](#page-24-3)** +CUSD, unstructured supplementary service data, **[25](#page-24-4)** +CV120, v.120 rate adaption protocol, **[25](#page-24-5)** +CVHU, voice hangup control, **[25](#page-24-6)** +CVIB, vibrator mode, **[25](#page-24-7)**

#### **D**

&D, set DTR function mode, **[17](#page-16-1)** D, dial, **[18](#page-17-2)** D, ITU T V.25ter dial command, **[25](#page-24-8)** D'99'''<n>#, set up packet data call based on profile ID #<n>, **[25](#page-24-9)** D'99#, set up packet call based on profile ID #1, **[25](#page-24-10)** D><MEM><N>, originate call to phone number in mem‐ ory, **[18](#page-17-3)** D><N>, originate call to phone number in current mem‐ ory, **[18](#page-17-4)** D><STR>, originate call to phone number corresponding to a/n field, **[18](#page-17-5)** DL, redial last phone number used, **[18](#page-17-6)** +DR, V42bis compression report, **[18](#page-17-7)** +DS, V42bis data compress, **[18](#page-17-8)**

#### **E**

E, set command echo mode, **[18](#page-17-9)** +ECIO, return total energy per chip per power density value, **[33](#page-32-1)** !ERR, display diagnostic information, **[61](#page-60-6)** +ETFCI, enable/disable/query E‐TFCI average value, **[33](#page-32-2)**

#### **F**

&F, set current parameters to defaults, **[17](#page-16-2)**

#### **G**

+GCAP, Request complete TA capabilities list, **[18](#page-17-10)**

!GCCLR, clear crash dump data, **[61](#page-60-7)** !GCDUMP, display crash dump data, **[61](#page-60-8)** !GCIPHER, enable/disable ciphering and integrity settings, **[34](#page-33-0)** !GETBAND, return current active band, **[34](#page-33-1)** !GETRAT, return current active RAT, **[34](#page-33-2)** +GMI, request manufacturer identification, **[18](#page-17-11)** +GMM, request TA model identification, **[18](#page-17-12)** +GMR, request TA revision identification, **[18](#page-17-13)** +GOI, request global object identification, **[18](#page-17-14)** !GRELIMEI, return modem's production TAC, **[35](#page-34-1)** !GRESET, reset the modem, **[35](#page-34-2)** !GSMINFO, display 2G network information, **[36](#page-35-0)** +GSN, request TA serial number identification, **[18](#page-17-15)** !GSTATUS, return operational status, **[38](#page-37-0)** !GVER, return firmware version, **[39](#page-38-0)**

#### **H**

H, disconnect existing connections, **[18](#page-17-16)** ^HVER, return modem hardware version, **[39](#page-38-1)**

#### **I**

I, display product identification information, **[18](#page-17-17)** !ICCID, return SIM card's ICCID, **[66](#page-65-1)** +ICF, set TE‐TA control character framing, **[18](#page-17-18)** +IFC, set TE‐TA local data flow control, **[18](#page-17-19)** +ILRR, set TE‐TA local rate reporting mode, **[18](#page-17-20)** +IPR, set fixed local rate, **[18](#page-17-21)**

#### **L**

L, set monitor speaker loudness, **[18](#page-17-22)**

#### **M**

M, set monitor speaker mode, **[18](#page-17-23)** !MXSTATS, display/clear 27.010 statistics, **[60](#page-59-3)**

#### **N**

!NVBACKUP, back up non‐volatile memory, **[63](#page-62-1)** !NVPORTSET, assign USB endpoint AT port, **[39](#page-38-2)**

#### **O**

O, switch from command mode to data mode, **[18](#page-17-24)**

#### **P**

P, select pulse dialing, **[18](#page-17-25)** !PCTEMP, return current temperature information, **[39](#page-38-3)** !PCVOLT, return current power supply voltage information, **[40](#page-39-0)** !POWERDOWN, power down the system, **[40](#page-39-1)**

#### **Q**

Q, set result code presentation mode, **[18](#page-17-26)**

#### **R**

!REL, query the active protocol/revision, **[41](#page-40-0)** !RESET, reset the modem, **[41](#page-40-1)** !RSCP, return RSCP, **[41](#page-40-2)**

## **S**

&S, set DSR signal, **[17](#page-16-3)** S0, set number of rings before auto‐answer, **[18](#page-17-27)** S10, set disconnect delay after indicating absense of data carrier, **[19](#page-18-15)** S3, set command line termination character, **[19](#page-18-16)** S4, set response formatting character, **[19](#page-18-17)** S5, set command line editing character, **[19](#page-18-18)** S6, set pause before blind dialing, **[19](#page-18-19)** S7, set number of seconds to wait for connection comple‐ tion, **[19](#page-18-20)** S8, set number of seconds to wait when comma dial modifier used, **[19](#page-18-21)** !SCACT, activate/deactivate PDP context for FIFO inter‐ face, **[42](#page-41-0)** !SCDFTPROF, query/set the default profile ID, **[42](#page-41-1)** !SCDNS, query/set profile ID DNS address, **[43](#page-42-0)** !SCPADDR, display IP address for PDP context, **[43](#page-42-1)** !SCPROF, query/set SWI‐specific profile information, **[44](#page-43-0)** !SCPROFDEL, erase profile information, **[44](#page-43-1)** !SDNOTINSTALLED, return SD installation status, **[45](#page-44-0)** !SELMODE, query/set current service domain, **[45](#page-44-1)** !SELRAT, query/set current RAT, **[45](#page-44-2)** !SIMNOTINSTALLED, return SIM installation status, **[46](#page-45-0)** !SMSRETRY, query/set SMS retry period and interval, **[47](#page-46-0)** !SMSSTSEN, enable/disable SMS status report, **[48](#page-47-0)** !SWICALLPROG, enable/disable call progress notifica‐ tion, **[49](#page-48-0)** ^SYSCONFIG, query/set system configuration informa‐ tion, **[51](#page-50-0)** ^SYSINFO, return service status information, **[52](#page-51-0)**

#### **T**

&T, auto tests, **[17](#page-16-4)** T, select tone dialing, **[19](#page-18-22)** !TIME, query/set current time of day, **[53](#page-52-0)**

## **U**

!UDINFO, return information from active USB descrip‐ tor, **[54](#page-53-0)** !UPSC, display primary scrambling code, **[54](#page-53-1)** +USET, display WCDMA set information, **[55](#page-54-0)**

#### **V**

&V, return AT configuration parameters, [17](#page-16-5), **[57](#page-56-0)** V, set result code format mode, **[19](#page-18-23)** +VTD, tone duration, **[25](#page-24-11)** +VTS, DTMF and arbitrary tone generation, **[25](#page-24-12)**

#### **W**

&W, Store parameter to user‐defined profile, **[18](#page-17-28)**

+WS46, PCCA STD 101 select wireless network, **[25](#page-24-13)**

#### **X**

X, set connect result code format and call monitoring, **[19](#page-18-24)**

## **Z**

Z, set all current parameters to user‐defined profile, **[19](#page-18-25)**

# **Index**

#### **Numerics**

27.010 statistics, display/clear [60](#page-59-4) 2G network information, return [36](#page-35-1) 3GPP 27.005 commands, list [19](#page-18-26) 27.007 commands, list [20](#page-19-21)

AT commands, references [9](#page-8-0)

**A**

acronyms [10](#page-9-0) application auto-launch, query/set [44](#page-43-2) ARFCN, 2G, return [36](#page-35-1) AT command parameters, display [57](#page-56-1) AT commands 3GPP 27.005 commands, list [19](#page-18-26) 3GPP 27.007 commands, list [20](#page-19-21) 3GPP, standard [9](#page-8-0) ITU‐T V.250 commands, list [17](#page-16-6) AT port, USB endpoint mapping [39](#page-38-4)

#### **B**

bad frame statistics, display/clear [60](#page-59-4) band 2G network, return [36](#page-35-1) current active band, return [34](#page-33-3) current GSM, return [38](#page-37-1) current WCDMA, return [38](#page-37-1) bands available [29](#page-28-1) current [29](#page-28-1) set [29](#page-28-1) base station color code, 2G, return [36](#page-35-1) identity code, 2G, return [36](#page-35-1) BCCH frequency level, 2G, return [36](#page-35-1) bearer, call progress notification [49](#page-48-1) boot and hold. See [bootloader.](#page-29-3) bootloader version, return [30](#page-29-4) wait for firmware update [30](#page-29-3) bootup time, return [38](#page-37-1)

## **C**

call identification number, call progress notification [49](#page-48-1) call progress notification, enable/disable [49](#page-48-1) call state, call progress notification [49](#page-48-1) cell ID, 2G, return [36](#page-35-1) cell selection criteria, 2G, return [36](#page-35-1)

channel number current GSM, return [38](#page-37-1) current WCDMA, return [38](#page-37-1) Channel Quality [Indicator.](#page-31-2) See CQI. ciphering and integrity settings, enable/disable [34](#page-33-4) common pilot channel, display [55](#page-54-1) configuration buffer label, query/set [44](#page-43-2) context activation mode, query/set [44](#page-43-2) CPICH, display [55](#page-54-1) CQI averaged, display [32](#page-31-2) averaged, enable/display display [32](#page-31-2) crash data clear [61](#page-60-9) display [61](#page-60-10)

## **D**

diagnostic information, display [61](#page-60-11) DISC (Tx/Rx) statistics, display/clear [60](#page-59-4) DM (Tx/Rx) statistics, display/clear [60](#page-59-4) DNS address, query/set [43](#page-42-2)

#### **E**

Ec/Io display [55](#page-54-1) strongest cell values, return [33](#page-32-3) endpoint AT port mapping [39](#page-38-4) erase profile information [44](#page-43-3) E‐TFCI average values, enable/disable/query [33](#page-32-4)

## **F**

FIFO interface, activate/deactivate PDP context [42](#page-41-2) firmware revision, minimum required [10](#page-9-1) update, wait in bootloader mode [30](#page-29-3) upgrading [11](#page-10-0) version, return [39](#page-38-5) [frequency](#page-28-1) bands. See bands.

## **G**

glossary [10](#page-9-0) GMM state, return [38](#page-37-1)

## **H**

hardware version, return [39](#page-38-6)

#### **I**

ICCID, display [66](#page-65-2) IP address display, profile ID [43](#page-42-3) ITU‐T V.250 commands, list [17](#page-16-6)

#### **L**

LAC, 2G, return [36](#page-35-1) loudspeaker volume query/set, internal [31](#page-30-3)

#### **M**

MCC, 2G, return [36](#page-35-1) MM state, return [38](#page-37-1) substate, return [38](#page-37-1) MNC, 2G, return [36](#page-35-1) mode acquired by modem, return [38](#page-37-1) mode, query/set [51](#page-50-1) modem configuration, query/set [51](#page-50-1) hardware version, return [39](#page-38-6) mode, query/set [51](#page-50-1) mode, return [38](#page-37-1) network acquisition order, query/set [51](#page-50-1) networks, supported [31](#page-30-4) operational status, return [38](#page-37-1) reset [35,](#page-34-3) [41](#page-40-3) reset, wait for firmware update [30](#page-29-3) roaming support, query/set [51](#page-50-1) service domain support, query/set [51](#page-50-1) SIM status, query/set [51](#page-50-1) status commands, list [27](#page-26-1) MSC revision, current [41](#page-40-4) multi-party status, call progress notification [49](#page-48-1) muting voice call, enable/disable [31](#page-30-5) MUX, secondary SIO port, configure for CS [32](#page-31-3)

#### **N**

N1/N2 counts, display/clear [60](#page-59-4) network acquisition order, query/set [51](#page-50-1) available for use [31](#page-30-4) color code, 2G, return [36](#page-35-1) currently in use [31](#page-30-4) information, 2G, return [36](#page-35-1) supported by modem [31](#page-30-4)

#### **P**

password profile ID prompt, query/set [44](#page-43-2) PDP context activate/deactivate for FIFO interface [42](#page-41-2) See also [profile](#page-41-2) ID

power down system [40](#page-39-2) primary scrambling code, display [54,](#page-53-2) [55](#page-54-1) profile ID application auto‐launch, query/set [44](#page-43-2) default, query/set [42](#page-41-3) DNS address, query/set [43](#page-42-2) erase information [44](#page-43-3) IP address, display [43](#page-42-3) password prompt, query/set [44](#page-43-2) See also PDP [context.](#page-41-2) SWI‐specific information, query/set [44](#page-43-2) protocol, current [41](#page-40-4) PS state, return [38](#page-37-1) PSC, display [54](#page-53-2)

#### **R**

radio access [technology.](#page-33-5) See RAT. RAT current, display description [34](#page-33-5) current, query/set [45](#page-44-3) received signal code power display [55](#page-54-1) return [41](#page-40-5) reset modem [35,](#page-34-3) [41](#page-40-3) modem, wait for firmware update [30](#page-29-3) roaming support, query/set [51](#page-50-1) routing area code, 2G, return [36](#page-35-1) RSCP, return [41](#page-40-5) Rx, minimum level to register, 2G, return [36](#page-35-1)

#### **S**

SABM (Tx/Rx) statistics, display/clear [60](#page-59-4) scrambling codes, display [55](#page-54-1) SD card installation status [45](#page-44-4) search window size, display [55](#page-54-1) secondary scrambling code, display [55](#page-54-1) [serial](#page-31-3) I/O. See SIO. service availability, display [52](#page-51-1) domain, display [52](#page-51-1) domain, query/set [45](#page-44-5) service domain support, query/set [51](#page-50-1) session counters, display/clear [60](#page-59-4) SGSN revision, current [41](#page-40-4) SIM authentication [65](#page-64-5) card type, return [30](#page-29-5) ICCID, display [66](#page-65-2) installation status [46](#page-45-1) status, display [52](#page-51-1) status, query/set [51](#page-50-1) SIO, secondary port, configure for CS over AT or MUX  $32$ SMS
retry period and interval for MO‐SMS, query/set [47](#page-46-0) status reports, enable/disable [48](#page-47-0) system

power down [40](#page-39-0) system mode, display [52](#page-51-0)

# **T**

T1/T2/T3 expiry statistics, display/clear [60](#page-59-0) TAC, return [35](#page-34-0) temperature current, return [39](#page-38-0) return [38](#page-37-0) state, return [39](#page-38-0) terminology [10](#page-9-0) time of day, query/set [53](#page-52-0) type allocation code, return [35](#page-34-0)

## **U**

UA (Tx/Rx) statistics, display/clear [60](#page-59-0) UIH (Tx/Rx) statistics, display/clear [60](#page-59-0) USB descriptor information, display [54](#page-53-0)

# **V**

version bootloader, return [30](#page-29-0) firmware, return [39](#page-38-1) modem hardware, return [39](#page-38-2) voice call muting, enable/disable [31](#page-30-0) voltage actual, return [40](#page-39-1) raw reading, return [40](#page-39-1) state, return [40](#page-39-1) volume internal loudspeaker, query/set [31](#page-30-1)

#### **W**

WCDMA RRC revision, current [41](#page-40-0) set information, display [55](#page-54-0)

## Supported AT Command Reference

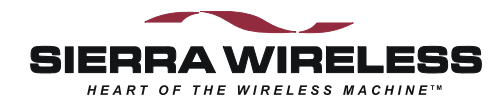

 $\wedge$